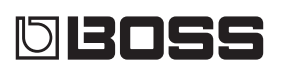

#### GP-10 **GUITAR**<br>PROCES ESSOR

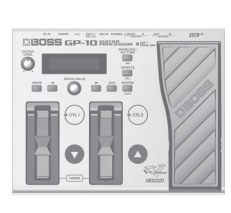

Manuale dell'utente

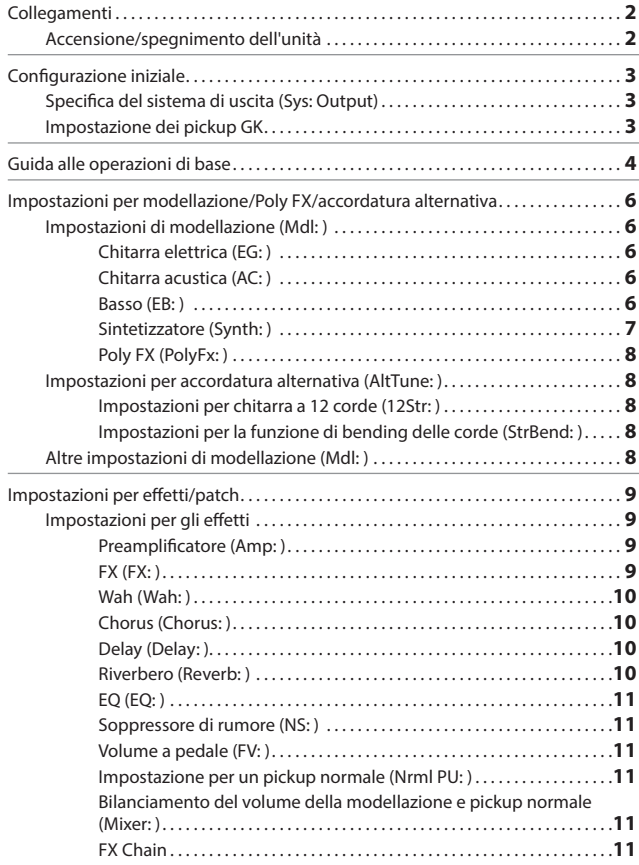

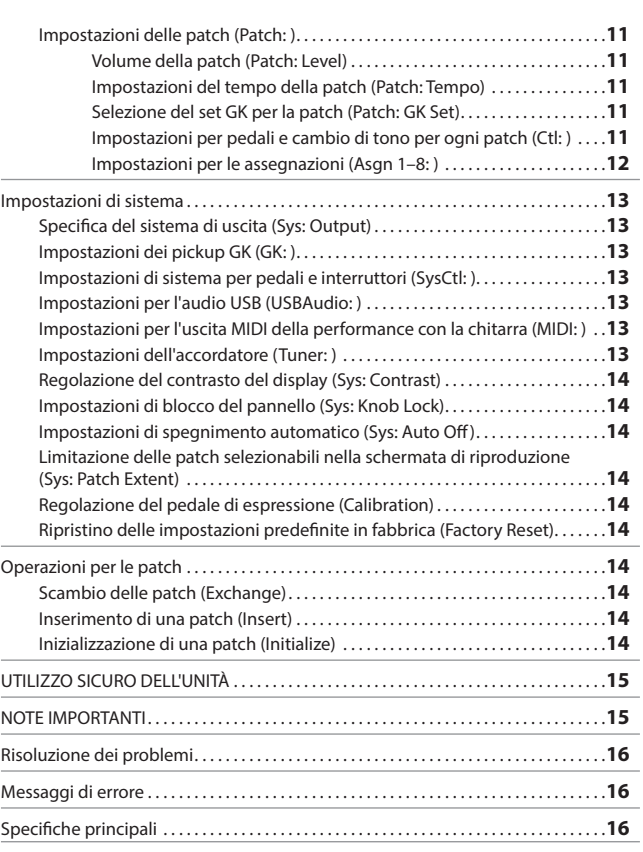

# Italiano

Deutsch English

Deutsch

English

Français

#### **Tecnologia COSM all'avanguardia per la modellazione delle chitarre**

Grazie alla tecnologia COSM, l'unità GP-10 fornisce una vasta gamma di funzioni di modellazione delle chitarre tra cui Stratocaster, Telecaster, Les Paul, chitarra jazz, chitarra acustica e sitar. Inoltre, consente di creare nuovi suoni, non ottenibili con le chitarre elettriche convenzionali. Ad esempio, l'effetto Wide Range produce un suono pieno, conservando al contempo la gamma di frequenza ampia di un pickup single coil, mentre l'effetto Bright Humbucker riproduce fedelmente le frequenze medie e basse di un pickup humbucker, garantendo al contempo frequenze alte molto presenti.

#### **Varie accordature alternative**

Si possono scegliere accordature alternative, ad esempio in bemolle, in re, con sol aperto e modale in re. Senza dover cambiare chitarra o tensione delle corde, è possibile utilizzare immediatamente varie accordature diverse. È disponibile anche una modalità per chitarra a 12 corde. È addirittura possibile utilizzare una funzione "USER" per specificare un'accordatura personalizzata.

#### **Effetti potenti e modellazione degli amplificatori**

Sono disponibili eccezionali effetti e funzioni di modellazione degli amplificatori, oltre a un effetto "Poly FX" specifico per il pickup GK, che consente di estrarre il segnale di ogni singola corda. In questo modo si possono ottenere suoni completamente nuovi, non ottenibili con le chitarre dotate di pickup tradizionali.

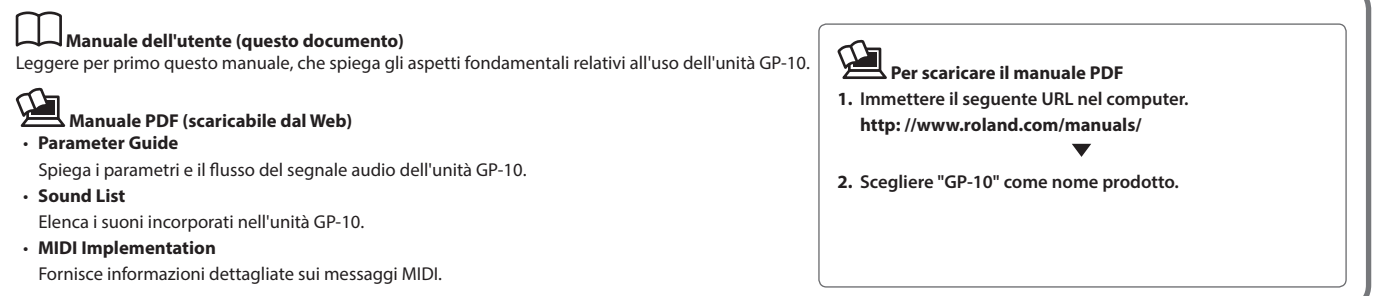

Prima di utilizzare questa unità, leggere attentamente le sezioni intitolate "UTILIZZO SICURO DELL'UNITÀ" e "NOTE IMPORTANTI" (sul foglio a parte "Informazioni preliminari" e nel Manuale dell'utente a [p. 15\)](#page-14-0), che contengono importanti informazioni sul corretto impiego dell'unità. È inoltre consigliabile leggere per intero il Manuale dell'utente per assicurarsi di aver compreso appieno tutte le funzioni offerte dalla nuova unità acquistata. È consigliabile conservare il manuale e tenerlo a portata di mano per usarlo come riferimento.

Copyright © 2014 BOSS CORPORATION

Tutti i diritti riservati. Nessuna parte di questo documento può essere in alcun modo riprodotta senza autorizzazione scritta di BOSS CORPORATION.

Português

Español

<span id="page-1-1"></span><span id="page-1-0"></span>\* Per evitare malfunzionamenti e/o danni ai dispositivi, abbassare sempre il volume e spegnere tutte le unità prima di effettuare qualsiasi collegamento.

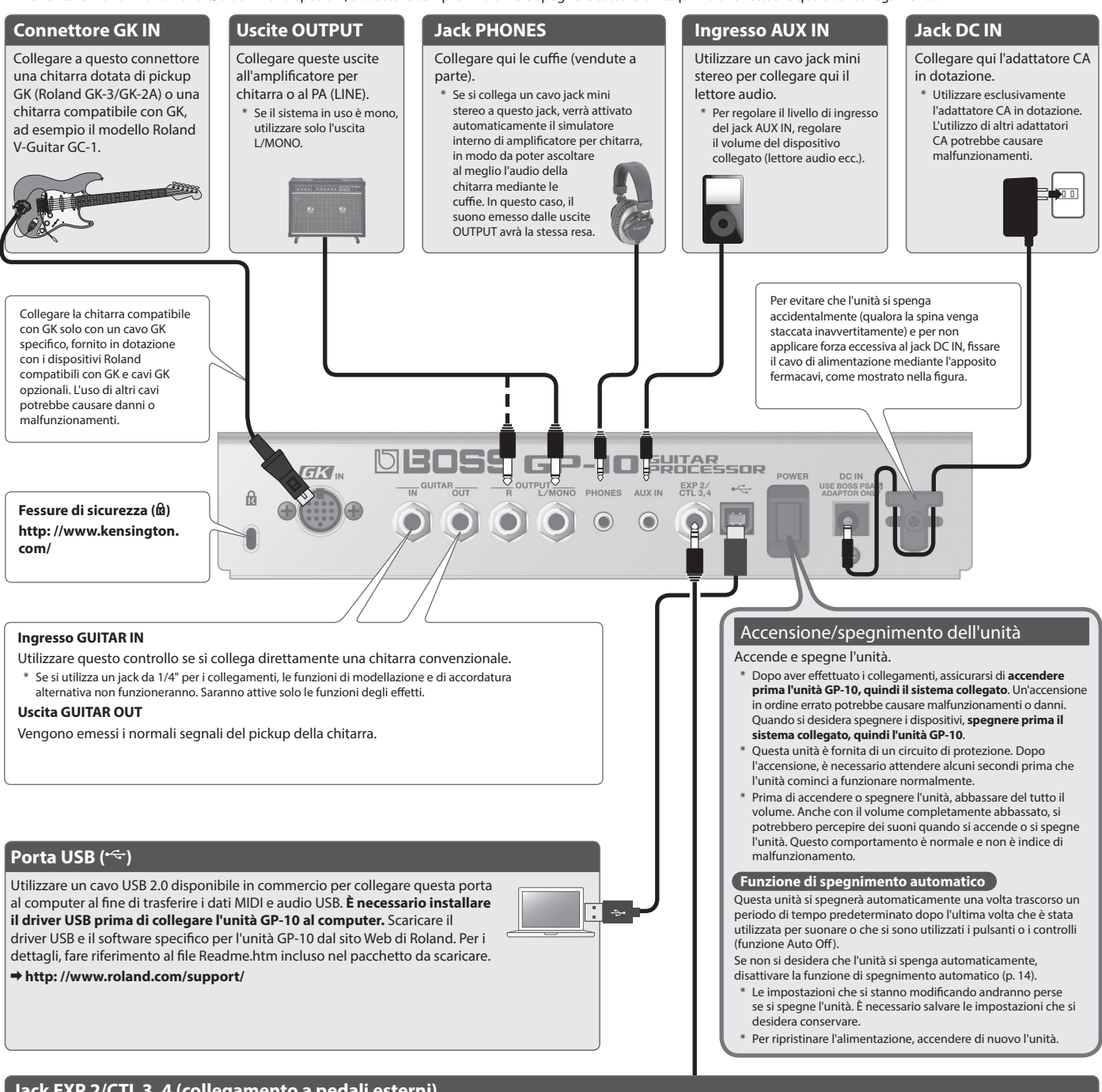

#### **Jack EXP 2/CTL 3, 4 (collegamento a pedali esterni)**

Se si collega un pedale di espressione (venduto a parte: Roland EV-5, FL-500H/L) o un interruttore a pedale (venduto a parte: FS-5U, FS-6) al jack EXP 2/CTL 3, 4, è possibile utilizzarlo per controllare il volume oppure per attivare o disattivare gli effetti.

 Per i dettagli sulle impostazioni, fare riferimento alle sezioni ["Impostazioni per pedali e cambio di tono per ogni patch \(Ctl: \)" \(p. 11\)](#page-10-1) e ["Impostazioni di sistema per pedali e](#page-12-1)  [interruttori \(SysCtl: \)" \(p. 13\)](#page-12-1).

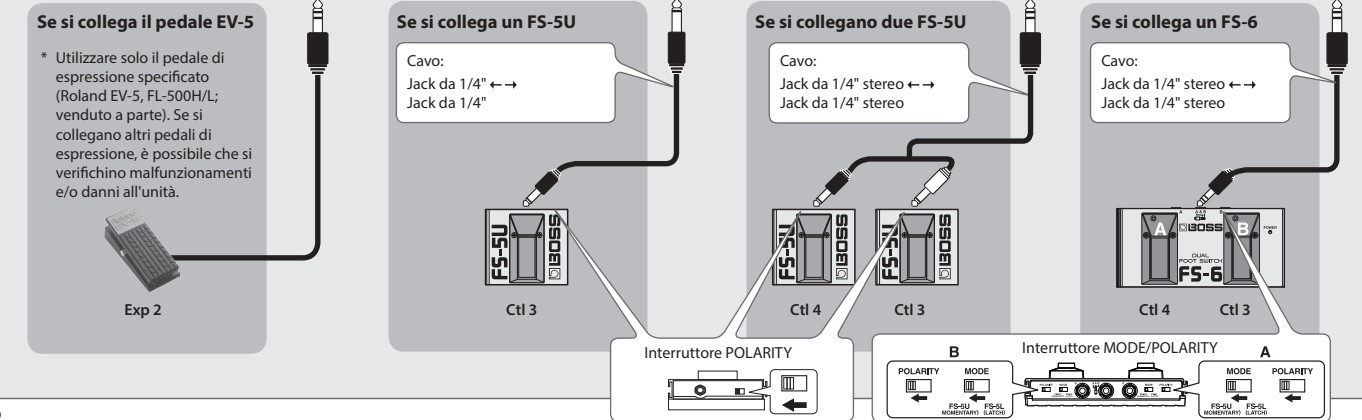

#### <span id="page-2-0"></span>**Controllare i seguenti punti prima di usare l'unità GP-10 Il pickup GK è installato correttamente?**

- 
- Dopo aver letto le istruzioni nel manuale dell'utente del pickup GK, controllare nuovamente l'installazione.
- • La pagina **"How to install the GK pickup"** (Come installare il pickup GK) del sito Web di Roland contiene spiegazioni e foto su come montare il pickup GK. Controllare le informazioni in questa pagina. **[http: //www.roland.com/GK/](http://www.roland.com/GK/)**

#### **Prima di utilizzare l'unità GP-10 per la prima volta, è necessario definire le seguenti impostazioni.**

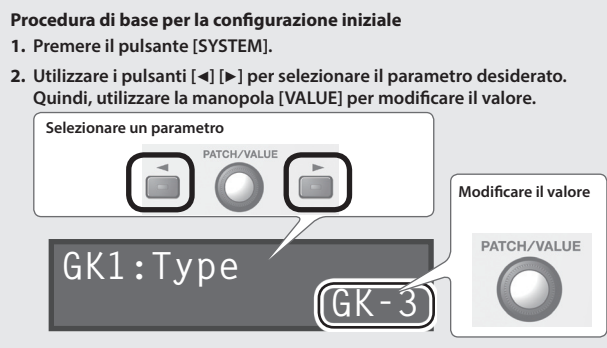

**3. Premere il pulsante [EXIT] per tornare alla schermata di riproduzione.**

#### **PROMEMORIA**

È possibile utilizzare i pulsanti seguenti per passare direttamente agli indicatori  $\bigstar/\dot{\mathbb{X}}$  di questo documento ([p. 13–](#page-12-2)).

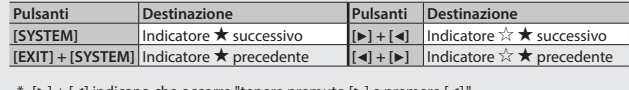

 $[\blacktriangleright] + [\blacktriangleleft]$  indicano che occorre "tenere premuto  $[\blacktriangleright]$  e premere  $[\blacktriangleleft]$ .

#### <span id="page-2-1"></span>Specifica del sistema di uscita (Sys: Output)

Scegliere "Sys: Output" e specificare il dispositivo (amplificatore) collegato alle uscite **OUTPUT** 

#### **Sys:Output LINE/PHONES**

\* Se sono collegate delle cuffie, l'impostazione automatica sarà "LINE/PHONES" a prescindere dall'impostazione dell'uscita.

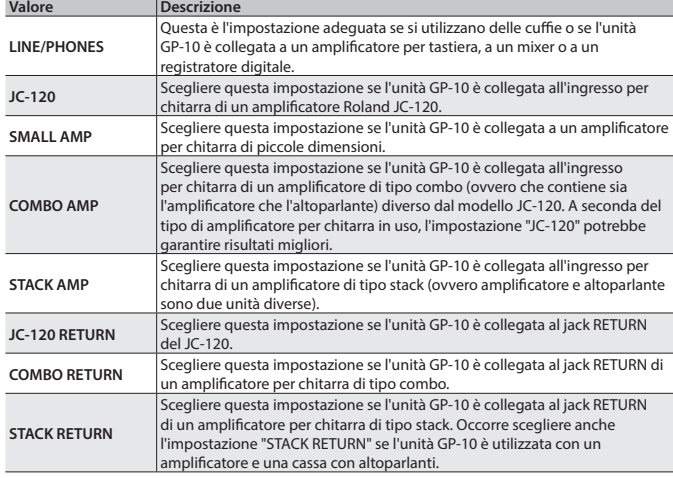

#### <span id="page-2-3"></span>Impostazione dei pickup GK

Le impostazioni GK sono fondamentale per sfruttare al meglio l'unità GP-10 al fine di ottenere il miglior suono possibile. Assicurarsi di definire queste impostazioni in modo corretto.

#### <span id="page-2-2"></span>**PROMEMORIA impostazioni GK**

È possibile memorizzare tre gruppi diversi di impostazioni GK (GK Setting: 1–3). Se si utilizzano tre chitarre diverse insieme all'unità GP-10, è

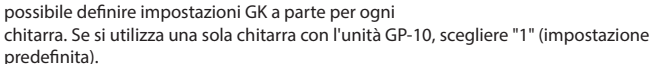

**GK:Setting**

**Impostare l'interruttore di selezione del pickup GK in posizione "MIX"!** Se l'interruttore è impostato su una posizione diversa da MIX, l'unità non funzionerà correttamente (non verrà emesso alcun suono). **Utenti Roland GK-3 Utenti Roland V-Guitar GC-1**

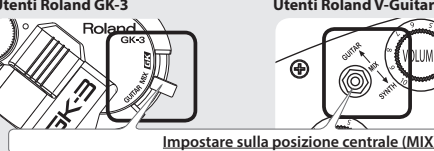

#### **Specifica del tipo di pickup** Scegliere "GK1: Type" e specificare il tipo di pickup montato sulla chitarra.

**GK1:Type GK-3**

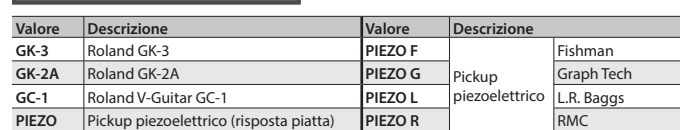

- Un pickup piezoelettrico è un tipo di pickup che viene montato sul ponte della chitarra e che utilizza un elemento piezoelettrico per rilevare le vibrazioni delle corde.
- \* Scegliere "GK-2A" se si utilizza una chitarra disponibile in commercio su cui è montato un pickup GK.

#### <span id="page-2-4"></span>**Specifica della lunghezza della scala della chitarra**

Scegliere "Scale" e specificare la scala della chitarra, ovvero la distanza tra il ponte e il capotasto.

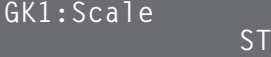

Scegliere "ST" per un modello Stratocaster standard o "LP" per un modello Les Paul. In alternativa, scegliere il valore più vicino a quello della propria chitarra nell'intervallo di 500–660 mm.

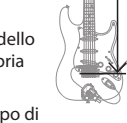

\* Questo parametro non è visualizzato se si seleziona "GC-1" come tipo di

## <span id="page-2-5"></span>**Specifica della distanza dal ponte**

pickup.

Scegliere "Distance 1"–"Distance 6" e specificare la distanza in millimetri dal centro del pickup alla sella del ponte.

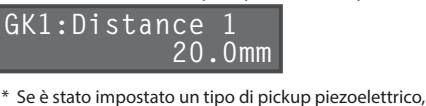

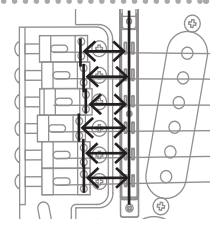

questa impostazione non è necessaria. Questo parametro non è visualizzato se si seleziona "GC-1" come tipo di pickup.

## <span id="page-2-6"></span>**Regolazione della sensibilità del pickup**

#### **Cos'è la sensibilità del pickup?**

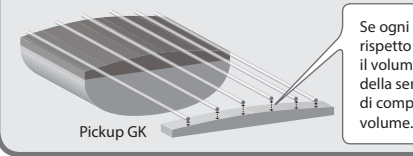

Se ogni corda ha una distanza diversa rispetto al pickup GK è diversa, anche il volume sarà diverso. La regolazione della sensibilità del pickup consente di compensare questa differenza di

**1. Scegliere "Sens" e regolare la sensibilità della sesta corda.**

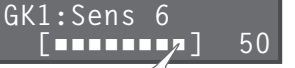

Suonare la sesta corda quanto più forte possibile si pensa di suonarla durante la performance vera e proprie e usare la manopola [VALUE] per regolare la sensibilità più alta possibile, in modo che l'indicatore raggiunga la posizione di scala massima.

- \* Se l'indicatore del livello raggiunge la posizione di scala massima, il livello è eccessivo. Ridurre la sensibilità.
- \* A seconda della chitarra in uso, l'indicatore del livello potrebbe raggiungere la posizione di scala massima anche se la sensibilità è al minimo. In questo caso, ridurre la distanza tra il pickup esafonico e la corda in modo che sia leggermente maggiore rispetto all'impostazione consigliata.
- **2. Regolare la sensibilità delle altre corde nello stesso modo.**
- **3. Verificare il bilanciamento del volume delle sei corde.**
- Suonare ogni corda con l'intensità normale. Se una ha un suono troppo alto, ridurre la sensibilità per ridurre al minimo eventuali differenze di volume tra le corde.
- **La configurazione iniziale è completata. Ora è possibile suonare l'unità GP-10!**

Español

Français

Deutsch English

Deutsch

English

<span id="page-3-4"></span><span id="page-3-3"></span><span id="page-3-1"></span><span id="page-3-0"></span>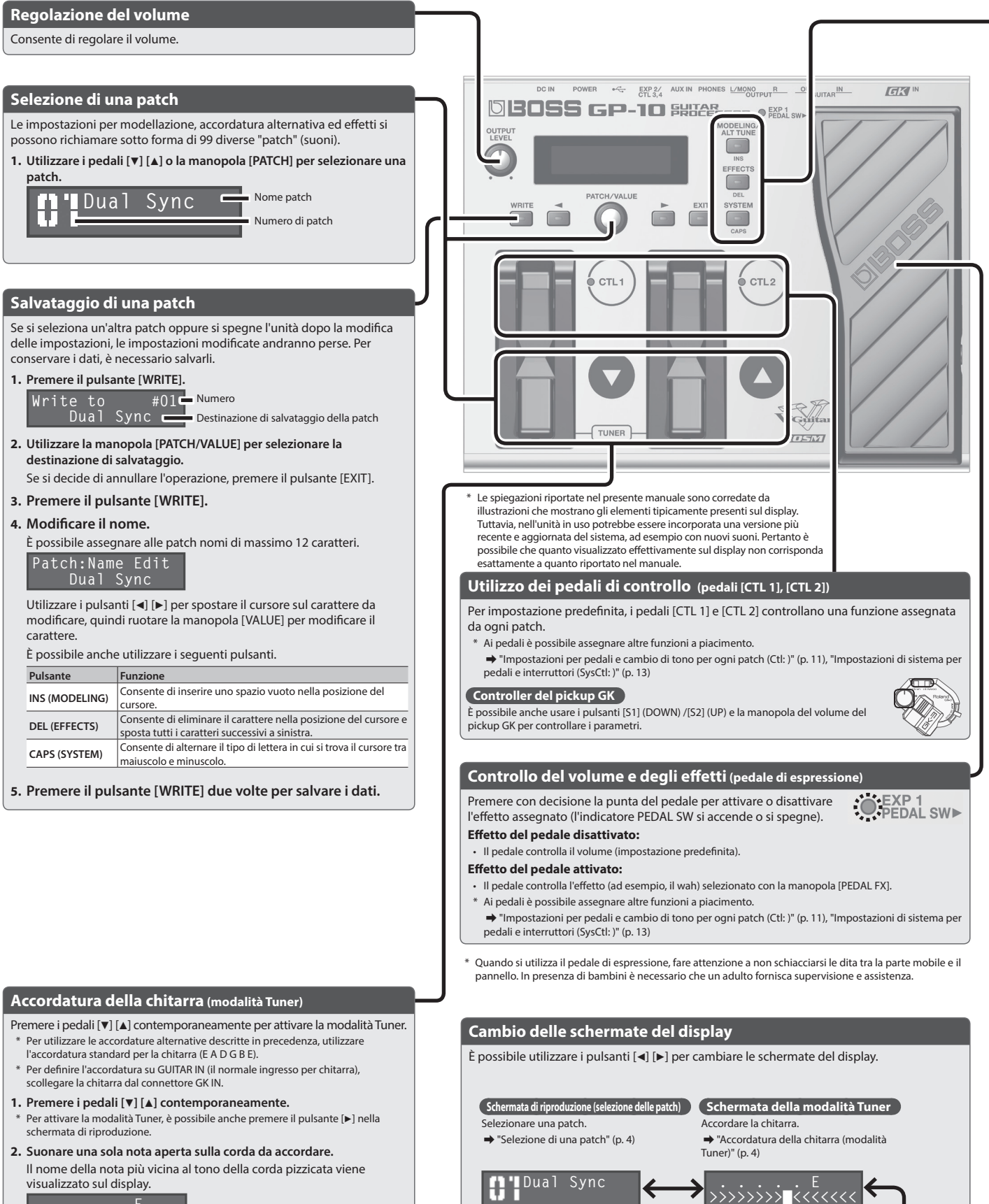

**Tuner:Pitch**

dell'accordatore.

 **A=440Hz**

Qui è possibile cambiare il tono standard

**Patch:Level**

<span id="page-3-5"></span>Regolare il volume della patch. &["Volume della patch \(Patch: Level\)" \(p. 11\)](#page-10-2)

**Schermata di impostazione del tono standard Schermata del livello della patch**

 **100**

<span id="page-3-2"></span>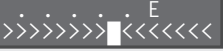

**3. Accordare lo strumento in modo che l'indicatore centrale del display si accenda.**

#### **Impostazione del tono standard**

In modalità Tuner è possibile premere il pulsante [▶] per cambiare il tono standard dell'accordatore.

**Tono** 435–445 Hz (impostazione predefinita: 440 Hz)

<span id="page-4-0"></span>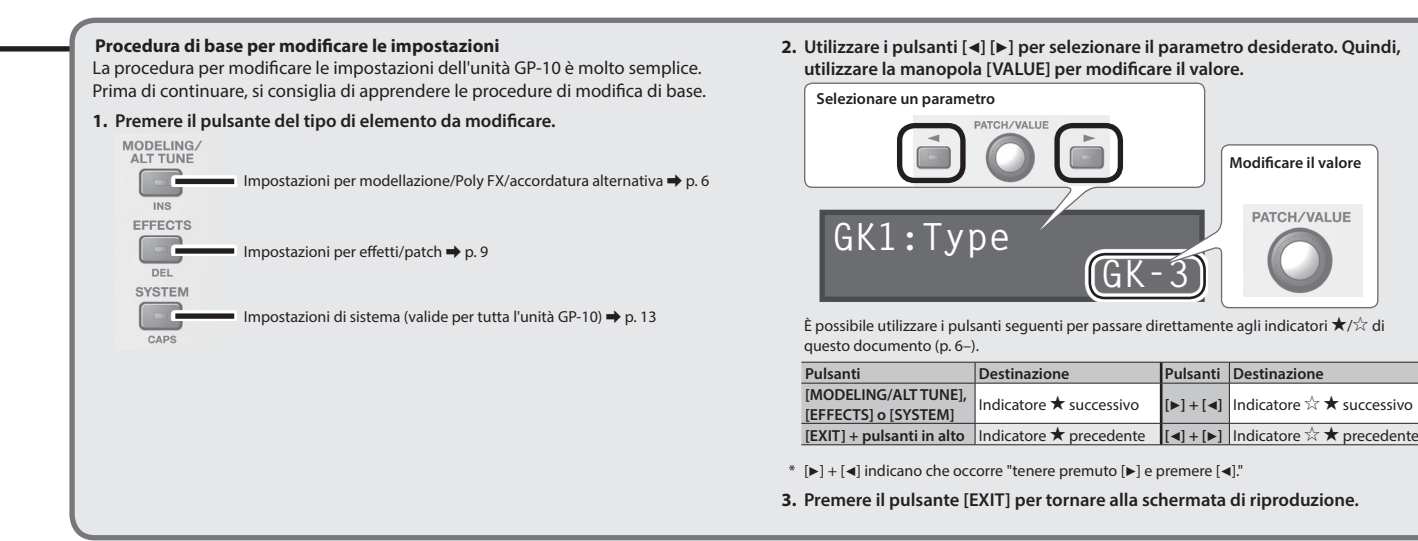

#### **Selezione della modellazione di una chitarra**

Premere il pulsante [MODELING/ALT TUNE] e modificare i parametri.

#### &["Impostazioni di modellazione \(Mdl: \)" \(p. 6\)](#page-5-2)

 $\sqrt{2}$ 

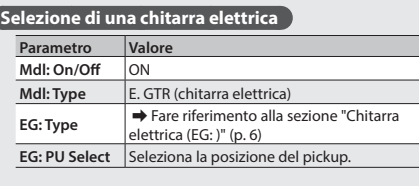

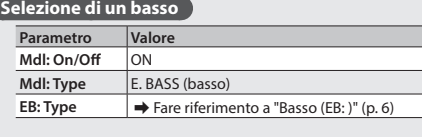

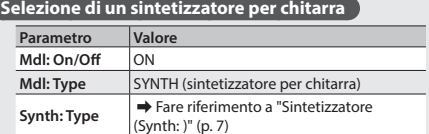

#### **Selezione di un Poly FX**

I Poly FX sono effetti progettati specificatamente per il pickup GK, che estrae il segnale di ogni singola corda.

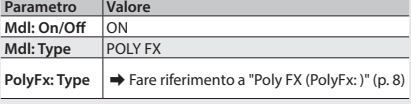

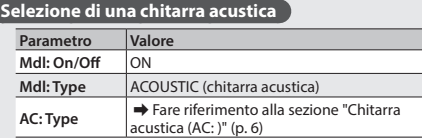

#### **Selezione di un'accordatura alternativa**

Premere il pulsante [MODELING/ALT TUNE] e modificare i parametri.

- $\Rightarrow$  ["Impostazioni per accordatura alternativa \(AltTune: \)" \(p. 8\)](#page-7-2) \* Se il tipo di modellazione è "SYNTH" o "POLY FX," non è possibile utilizzare la funzione di
- accordatura alternativa o per chitarra a 12 cord

#### **Selezione di un'accordatura alternativa**

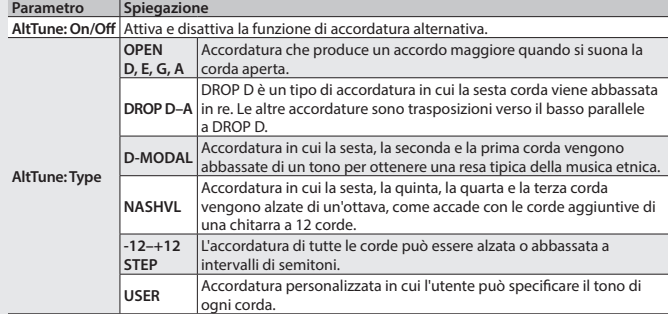

#### **Selezione di una chitarra a 12 corde**

**Parametro Spiegazione**

**12Str: On/Off** Attivare questo parametro per ottenere il suono tipico di una chitarra a 12 corde. In pratica, il suono di una normale chitarra a 6 corde viene trasformato nel suono di una chitarra a 12 corde, con la relativa muta di corde aggiuntiva.

> **Esem** acust **Para Mdl: Mdl:**

**AltTu** 

**Esempio: applicazione di un'accordatura con sol aperto a una Telecaster (pickup posteriore)**

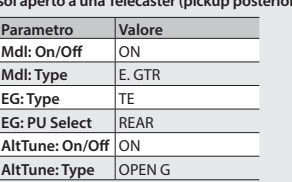

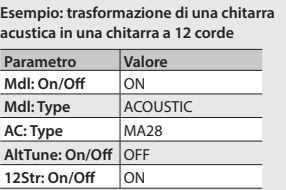

#### **Applicazione degli effetti**

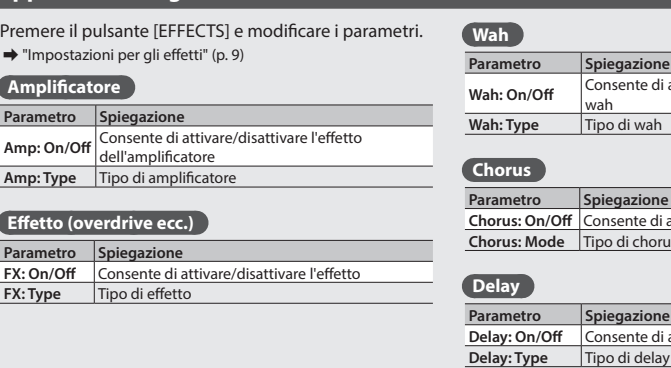

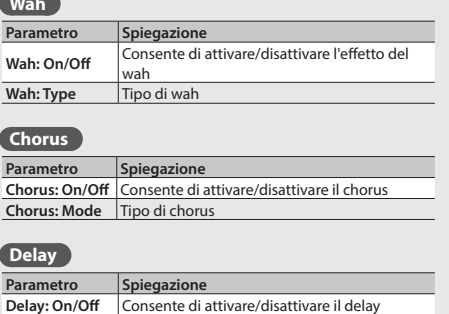

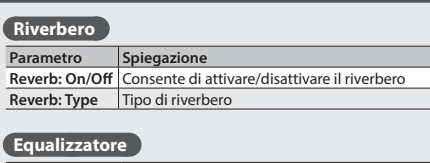

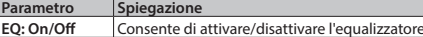

#### **Soppressore di rumore**

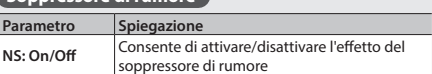

Português

Italiano

Deutsch English

Deutsch

English

Français

<span id="page-5-4"></span>**Chitarra acustica (AC: )** 

#### <span id="page-5-2"></span><span id="page-5-1"></span><span id="page-5-0"></span>Impostazioni di modellazione (Mdl:)

Premere il pulsante [MODELING/ALT TUNE] e modificare i parametri.

\* Quelli visualizzati dipendono dal tipo di modellazione selezionato.

#### **PROMEMORIA**

Per i dettagli sugli indicatori  $\bigstar/\dot{\nsim}$ , fare riferimento alla sezione "Procedura di base [per modificare le impostazioni" \(p. 5\).](#page-4-0)

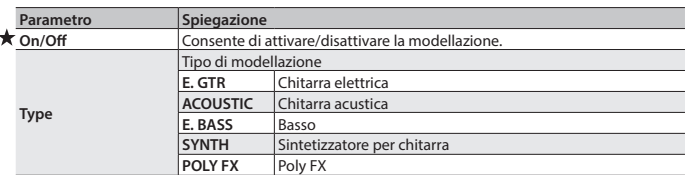

#### <span id="page-5-3"></span>**Chitarra elettrica (EG: )**

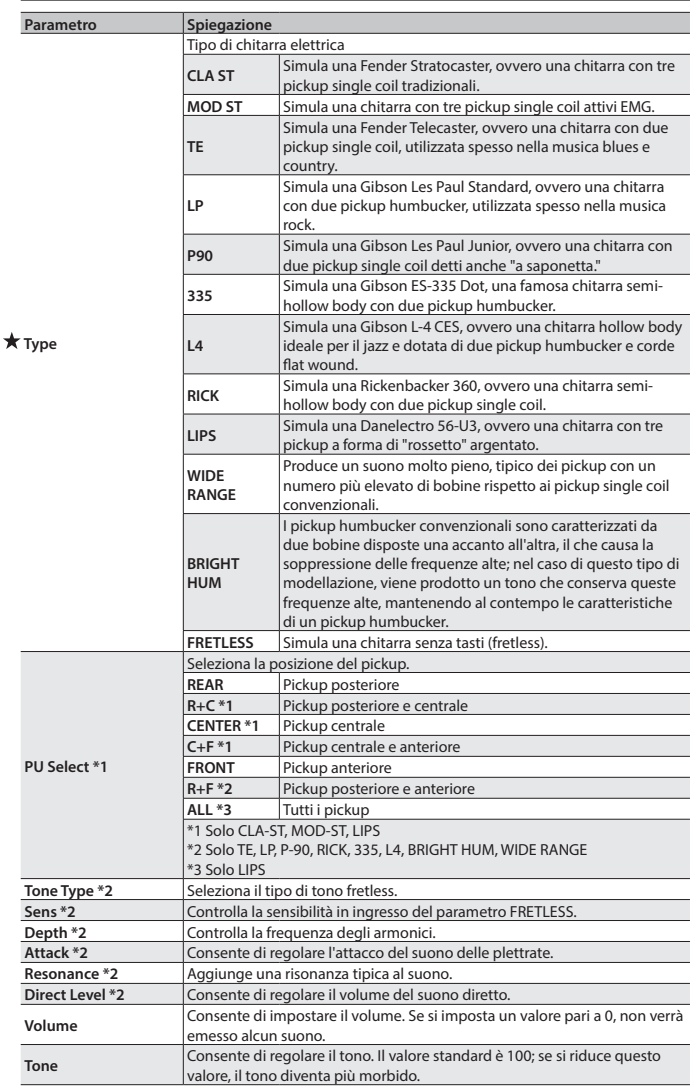

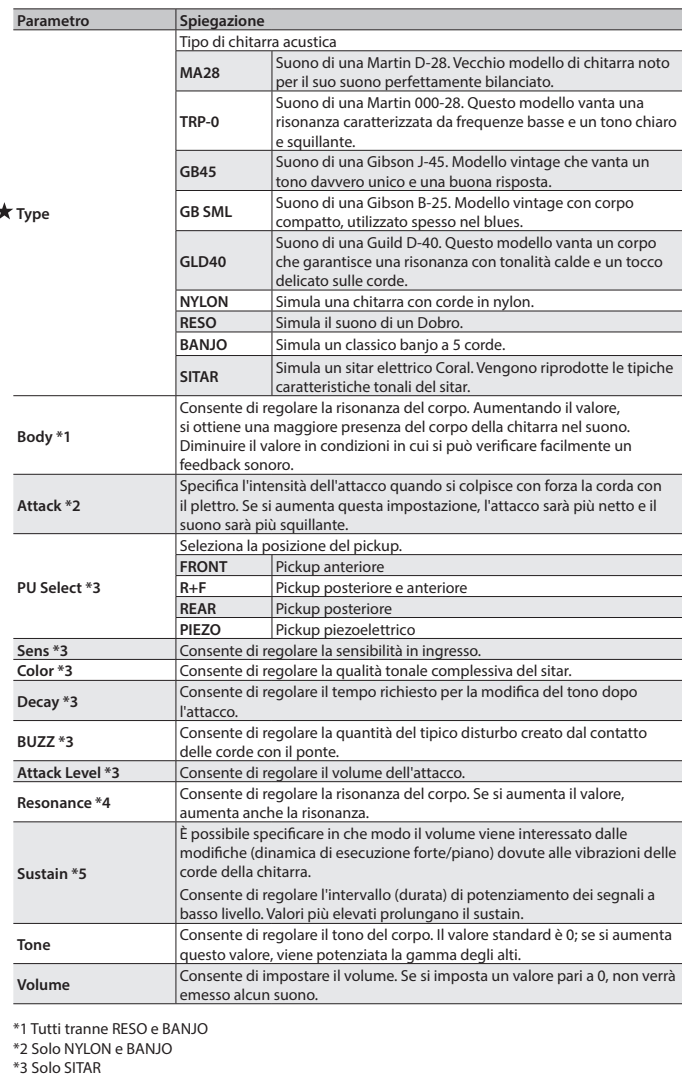

\*4 Solo RESO e BANJO \*5 Solo RESO

#### <span id="page-5-5"></span>**Basso** (EB: )

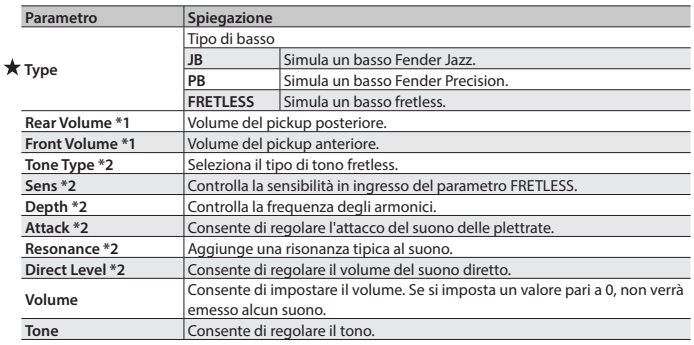

\*1 Solo JB

\*2 Solo FRETLESS

\*1 Tutti tranne FRETLESS

\*2 Solo FRETLESS

<span id="page-6-1"></span><span id="page-6-0"></span>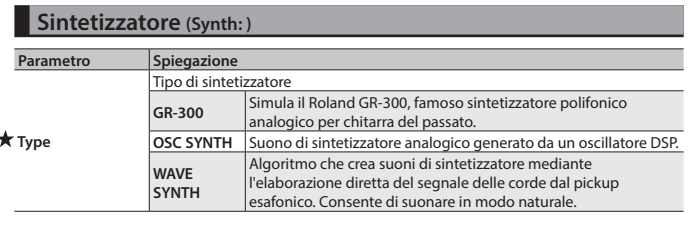

**GR-300 (GR300: )** Parametro Spiegazione **Mode** Questa impostazione determina se viene riprodotto il suono HEXA-VCO (onda a dente di sega) o HEXA-DISTORTION (onda rettangolare) o entrambi. Viene riprodotto il suono HEXA-VCO **V+D** I suoni HEXA-VCO e HEXA-DISTORTION vengono riprodotti contemporaneamente. **DIST** Viene riprodotto il suono HEXA-DISTORTION. **Volume** Consente di impostare il volume. Se si imposta un valore pari a 0, non verrà emesso alcun suono. **Comp Sw** Se si imposta su ON, il tempo di decay del suono HEXA-VCO viene aumentato. Cutoff **Consente di regolare la frequenza di taglio**, che imposta l'intensità del suono. **Resonance** Consente di regolare la risonanza (caratteristica unica del suono). **EnvModSw** Modifica automaticamente la frequenza di taglio VCF a seconda dell'ampiezza della vibrazione della corda. In questo modo è possibile cambiare il tono ogni volta che si suona una corda ottenendo un effetto simile a quello del wah. **ON** La frequenza di taglio VCF passa dalle frequenze alte a quelle basse ogni volta che si suona la corda. Si ottiene un effetto simile a quello del wah, in cui il suono passa dalle frequenze alte a quelle basse. **INV** Funzionamento inverso rispetto all'impostazione ON. La frequenza di taglio VCF passa dalle frequenze basse a quelle alte ogni volta che si suona la corda. Si ottiene un effetto simile a quello del wah, in cui il suono passa dalle frequenze basse a quelle alte. **EnvModSens** Consente di regolare la sensibilità in ingresso per la funzione della modulazione di inviluppo. Se si aumenta il valore, la differenza della modulazione di inviluppo diventa più ampia anche se si suona piano la corda. **EnvModAtck** Consente di regolare il tempo di attacco per la differenza della modulazione di inviluppo ottenuta quando si suona la corda. Se si aumenta il valore, l'attacco diminuisce. **Pitch Sw** Consente di impostare su A, B e OFF il cambio di tono, mediante il quale il tono del suono HEXA-VCO cambia di conseguenza. \* L'effetto PITCH SHIFT viene applicato solo al suono HEXA-VCO, non a HEXA-DISTORTION. Impostare MODE su VCO o V+D se si utilizza la funzione di cambio del tono **P. Shift A P. Shift B** Imposta la quantità di cambio del tono rispetto al suono originale, con incrementi di semitoni. **P. Fine A P. Fine B** Consente di regolare con precisione il tono. Un valore pari a -50 abbassa il tono di un semitono, mentre un valore pari a +50 lo alza di un semitono. **P. Duet** Se DUET si imposta su ON, oltre al suono HEXA-VCO viene riprodotta a un'onda a dente di sega con lo stesso tono del suono di origine, al fine di ottenere un suono più ampio. **PROMEMORIA** Se si imposta il cambio di tono di HEXA-VCO su valori come PITCH+/-12 (un'ottava più alta o più bassa), +/-7 (quinta giusta) o +/-5 (quarta giusta), si ottiene un suono più corposo, simile a quello prodotto da un sintetizzatore. È possibile aggiungere maggiore profondità al suono impostando PITCH FINE su +/-5, in modo da cambiare leggermente il tono del suono HEXA-VCO. **Sweep Sw** La funzione SWEEP consente di modificare gradualmente la quantità di cambio del tono regolata dall'impostazione "Pitch Sw." **Sweep Rise** Consente di regolare dopo quanto tempo cambia il tono quando viene attivato il parametro "Pitch Sw" e il suono passa ad avere un tono più alto. Se si imposta su zero, il tono cambia subito mentre, con valori più alti, il tono si alza più entamente **Sweep Fall** Consente di regolare dopo quanto tempo cambia il tono quando viene attivato il parametro "Pitch Sw" e il suono passa ad avere un tono più basso. Se si imposta su zero, il tono cambia subito mentre, con valori più alti, il tono si abbassa più lentamente. **Vibrato Sw** È possibile applicare un effetto di vibrato elettronico al suono HEXA-VCO. Vib Rate Consente di regolare la velocità del vibrato. **Vib Depth** Consente di regolare la profondità del vibrato.

#### **Sintetizzatore a oscillatori (OSC: )**

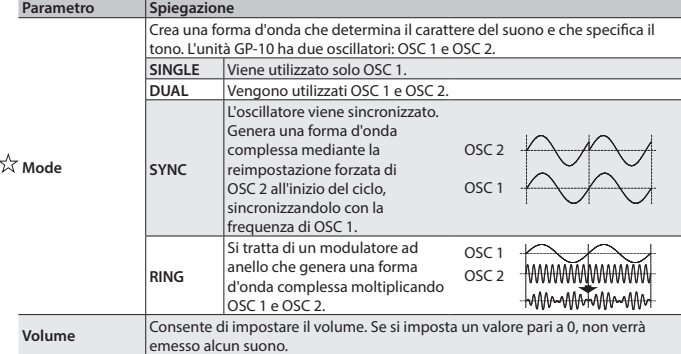

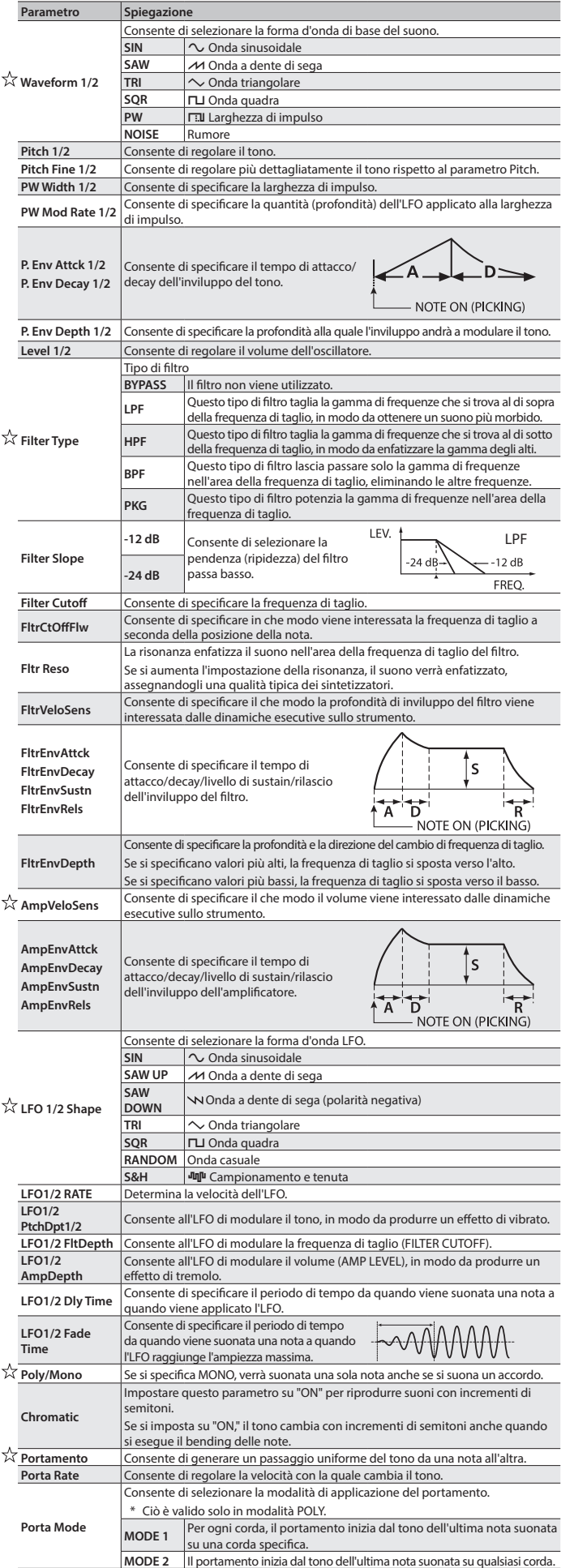

Français

<span id="page-7-0"></span>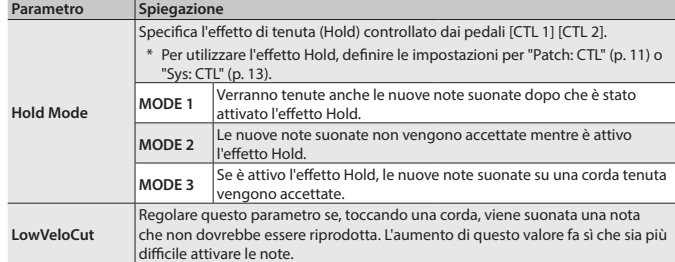

#### **Sintetizzatore a onde (WAVE: )**

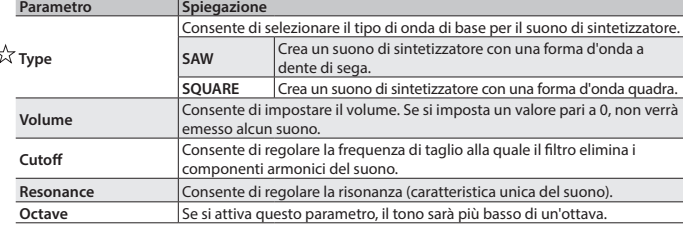

#### <span id="page-7-1"></span>Poly FX (PolyFx:)

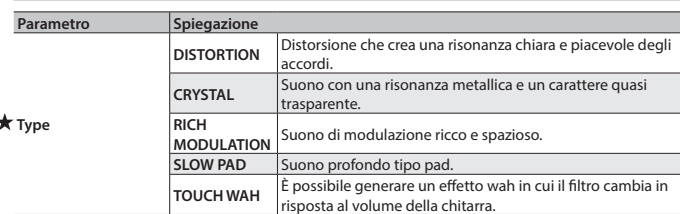

#### **DISTORTION/CRYSTAL/RICH MODULATION/SLOW PAD (PFxDist: /PFxCrystal: /PFxRichMod: /PFxSlowPad: )**

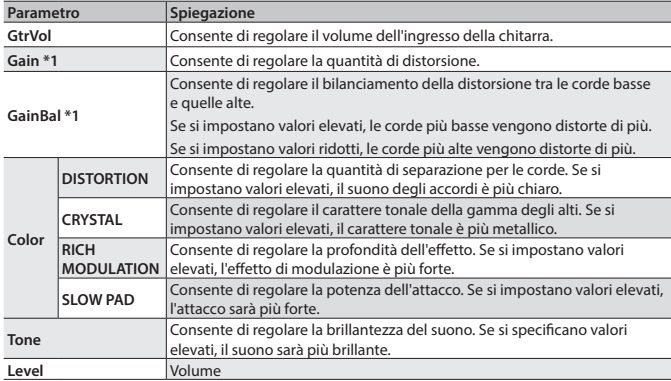

\*1 Solo DISTORTION

#### **TOUCH WAH (PFxTWah: )**

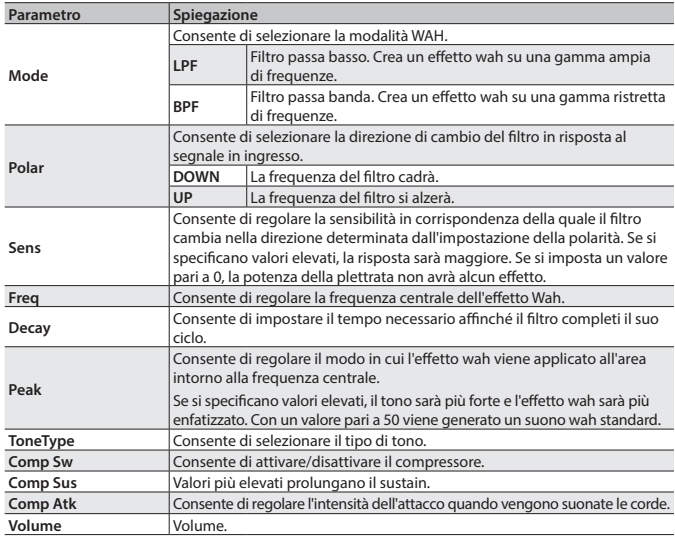

#### <span id="page-7-2"></span>Impostazioni per accordatura alternativa (AltTune:)

Premere il pulsante [MODELING/ALT TUNE] e modificare i parametri.

\* **Se il tipo di modellazione è "SYNTH" o "POLY FX," non è possibile utilizzare la funzione di accordatura alternativa, per chitarra a 12 corde o di bending delle corde.**

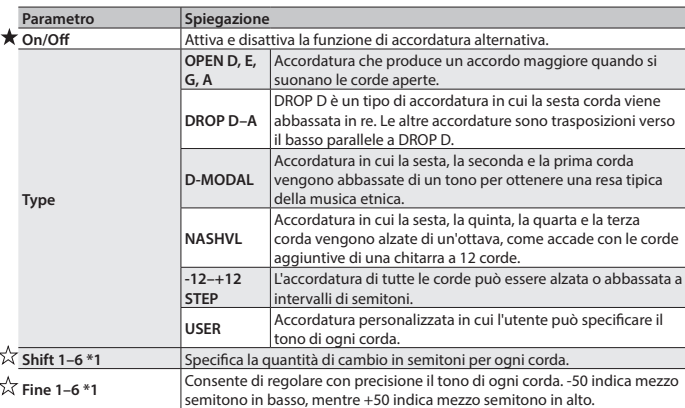

#### \*1 Solo USER

#### **Impostazioni per chitarra a 12 corde (12Str: )**

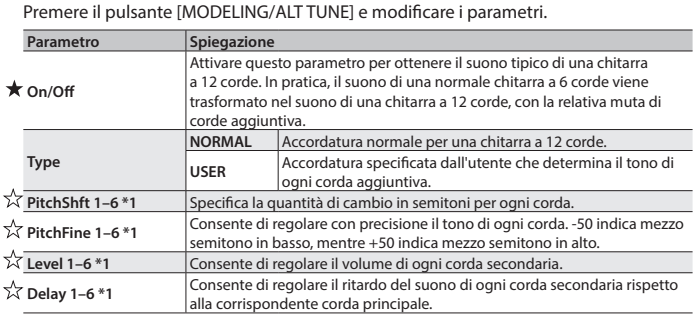

\*1 Solo USER

 $\overline{ }$ 

#### **Impostazioni per la funzione di bending delle corde (StrBend:)**

Premere il pulsante [MODELING/ALT TUNE] e modificare i parametri.

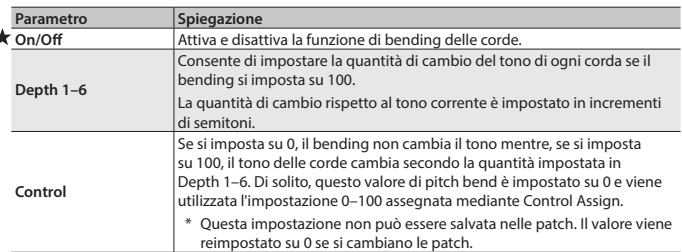

#### Altre impostazioni di modellazione (Mdl: )

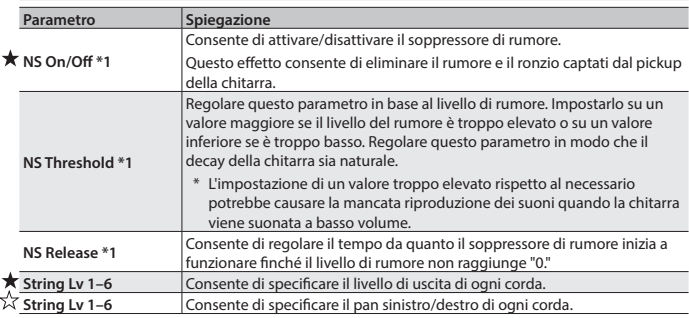

\*1 I parametri del soppressore di rumore non sono visualizzati per alcuni tipi di modellazione.

#### <span id="page-8-2"></span><span id="page-8-1"></span><span id="page-8-0"></span>Impostazioni per gli effetti

Premere il pulsante [EFFECTS] per apportare le modifiche.

\* I parametri visualizzati dipendono dal tipo di effetto selezionato.

#### **PROMEMORIA**

Per i dettagli sugli indicatori  $\bigstar/\dot{\mathbb{X}}$ , fare riferimento alla sezione "Procedura di base [per modificare le impostazioni" \(p. 5\)](#page-4-0).

#### **Preamplificatore (Amp: )**

La tecnologia COSM consente di simulare la risposta del preamplificatore, la dimensione degli altoparlanti e il tipo di cassa. **Parametro Spiegazione**

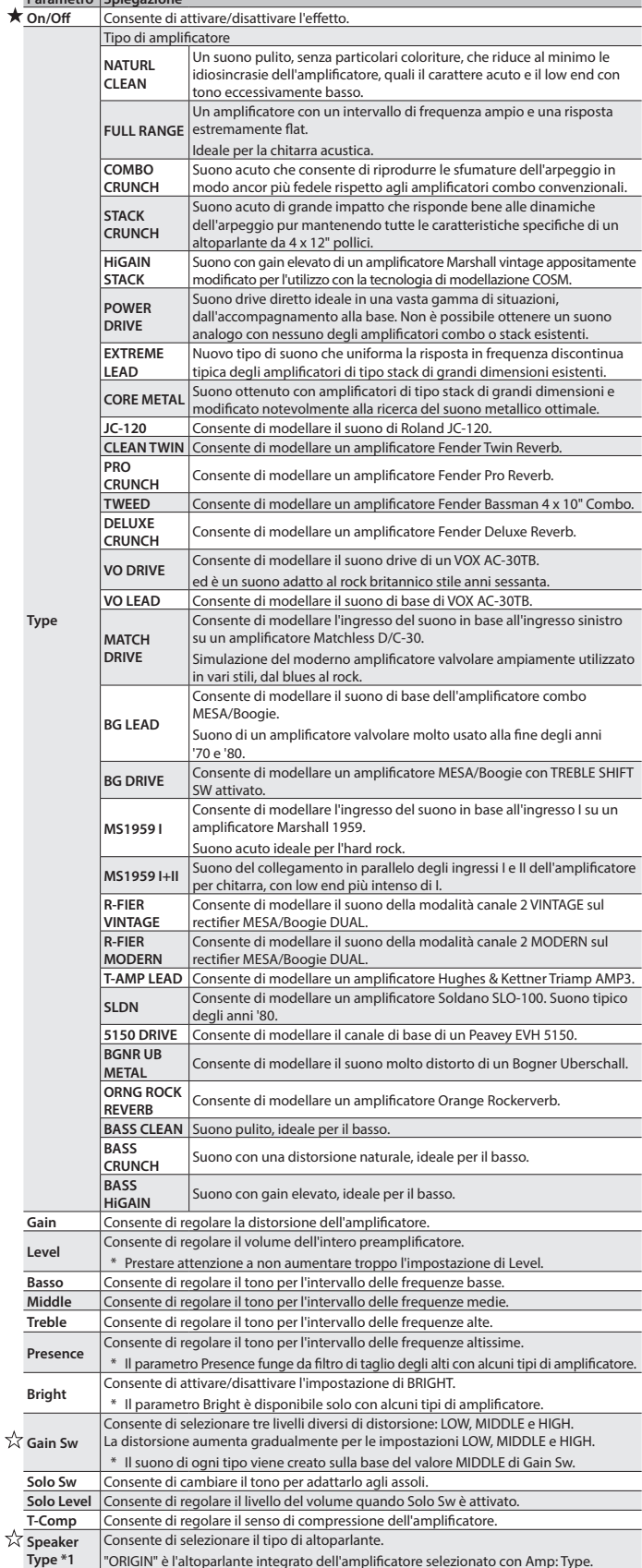

"ORIGIN" è l'altoparlante integrato dell'amplificatore selezionato con Amp: Type.

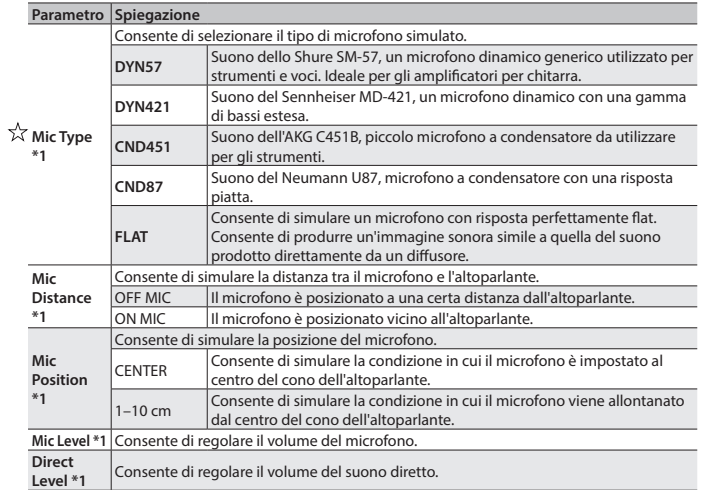

\*1 Attivato se il parametro Sys: Output è impostato su LINE/PHONE.

#### **FX** (FX: )

 $\blacktriangle$ 

È possibile selezionare uno dei seguenti effetti.

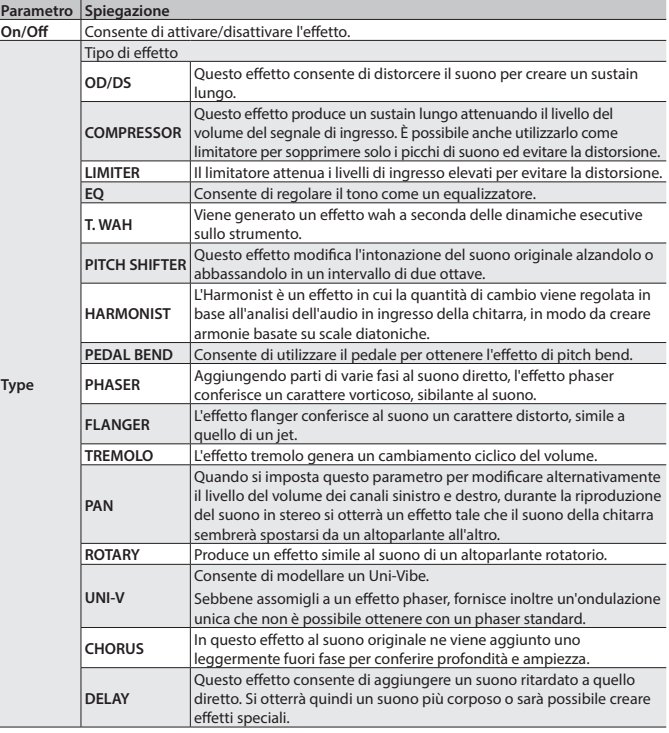

#### **OD/DS (FxODDS: )**

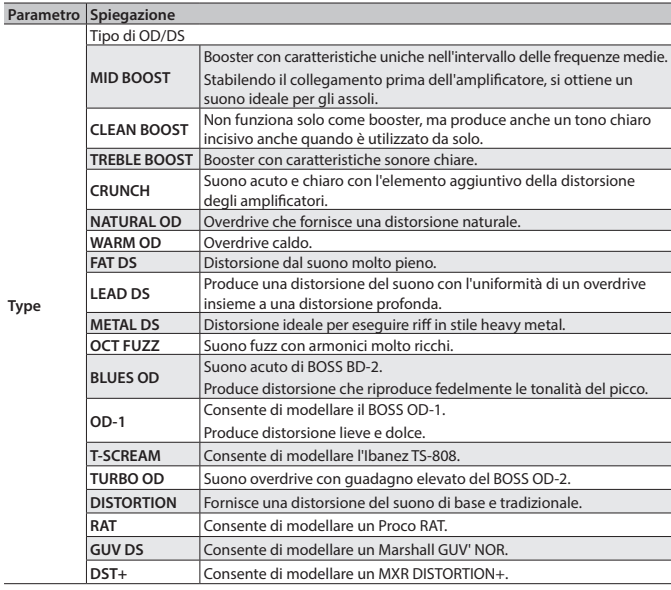

Español

<span id="page-9-0"></span>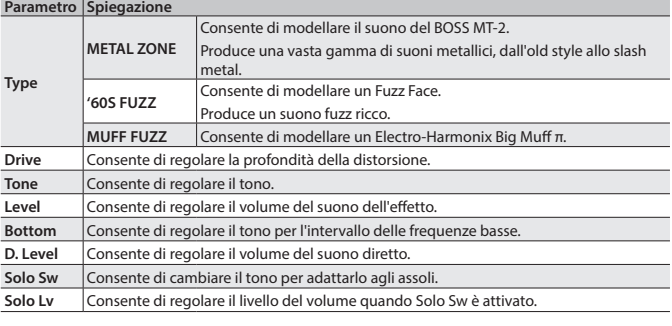

#### **Informazioni su altri parametri degli effetti**

**Rif.**

Per i dettagli sui parametri di tutti gli effetti, fare riferimento alla "Parameter Guide" (PDF) che si può scaricare dal sito Web di Roland (**http: //www.roland.com/manuals/**).

#### **Wah (Wah: )**

È possibile controllare l'effetto wah in tempo reale utilizzando il pedale di espressione. \* Assegnare un controller al pedale di espressione. Impostare il valore di Patch: Controller EXPPDL ON Func ([p. 11\)](#page-10-1) su "WAH." Se si preme il pedale di espressione quando è attivato, è possibile controllare l'effetto wah.

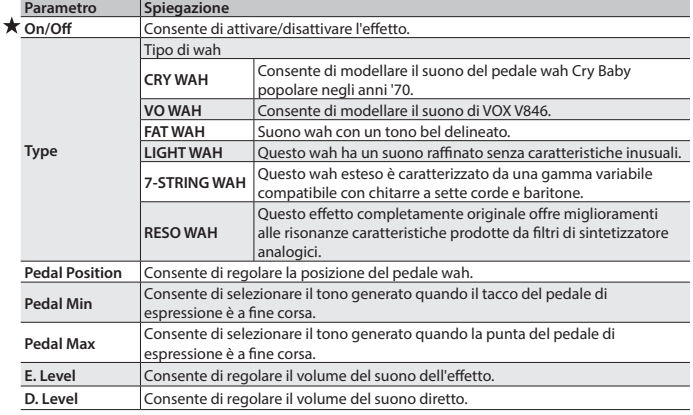

#### **Chorus (Chorus: )**

In questo effetto al suono originale ne viene aggiunto uno leggermente fuori fase per conferire profondità e ampiezza.

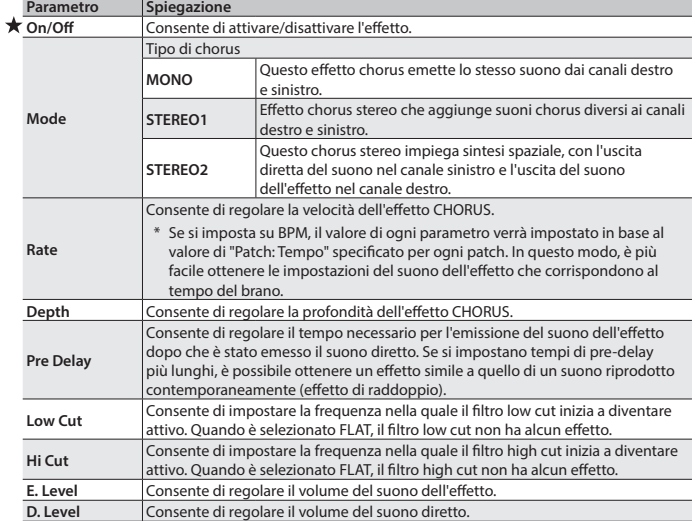

#### **Delay** (Delay: )

Questo effetto consente di aggiungere un suono ritardato a quello diretto. Si otterrà quindi un suono più corposo o sarà possibile creare effetti speciali.

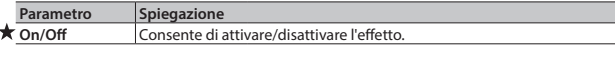

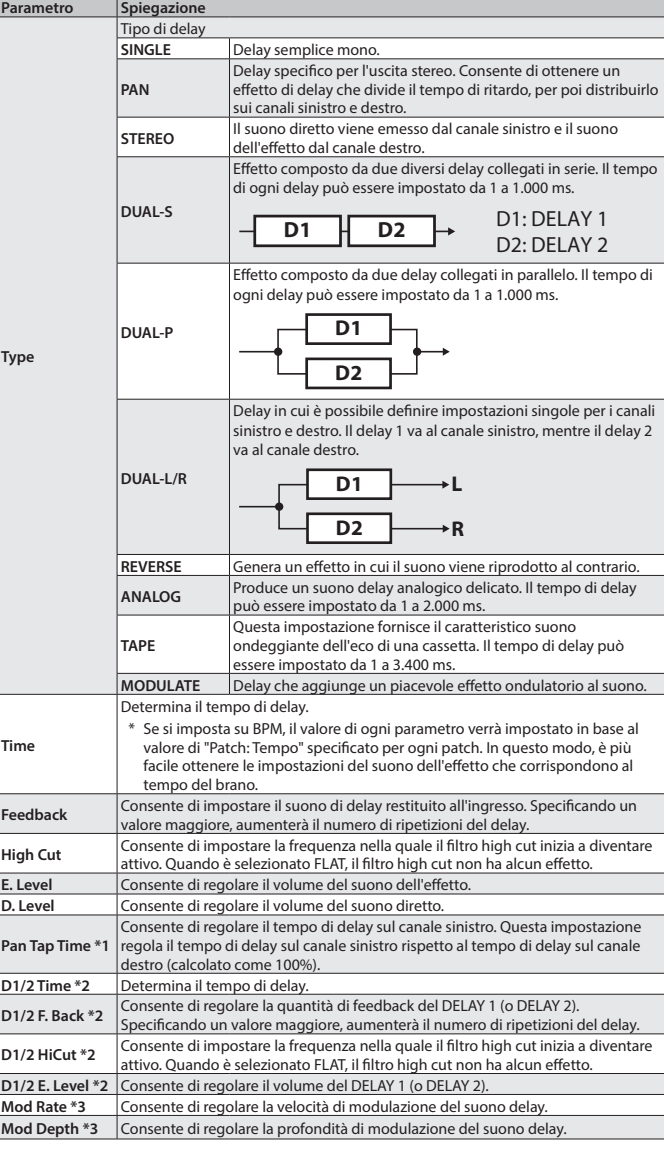

\*1 Solo PAN

J

\*2 Solo DUAL-S, DUAL-P, DUAL-L/R \*3 Solo MOD

#### **Riverbero (Reverb: )**

Questo effetto consente di aggiungere riverbero al suono.

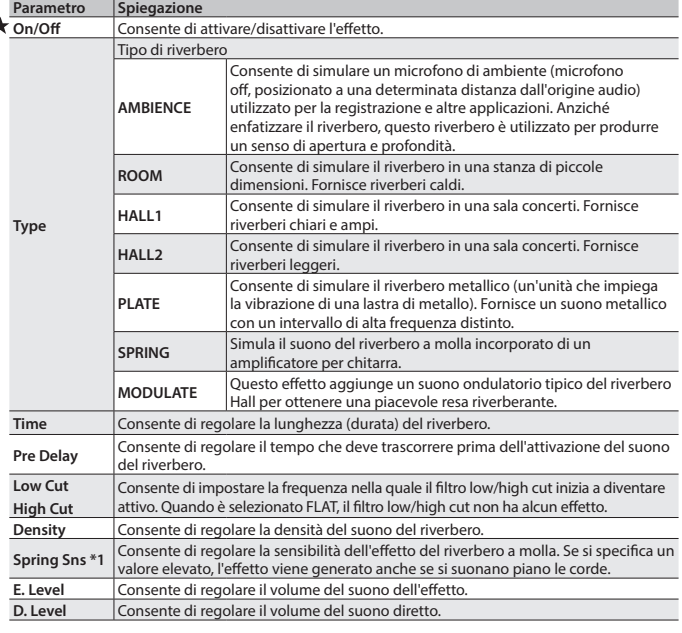

\*1 Solo Type = SPRING

Deutsch English

Deutsch

English

Français

Italiano

Español

Português

Nederlands

Nederlands

#### <span id="page-10-0"></span>**EQ (EQ: )**

Consente di regolare il tono come un equalizzatore.

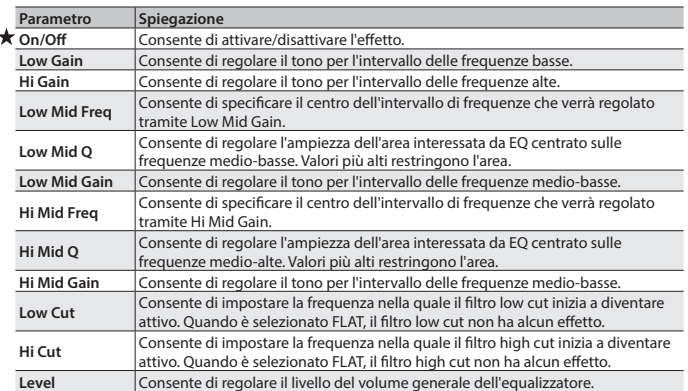

#### **Soppressore di rumore (NS: )**

Questo effetto consente di ridurre il rumore e il ronzio captati dal pickup della chitarra. **Parametro Spiegazione**

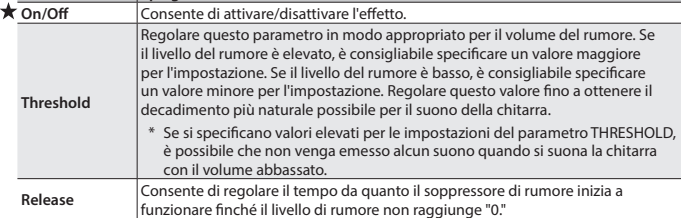

#### **Volume a pedale (FV:)**

Effetto di controllo del volume. Di solito, è controllato dal pedale di espressione.

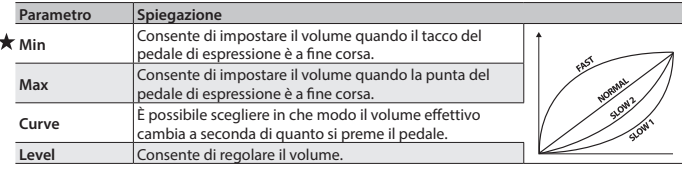

#### **Impostazione per un pickup normale (Nrml PU: )**

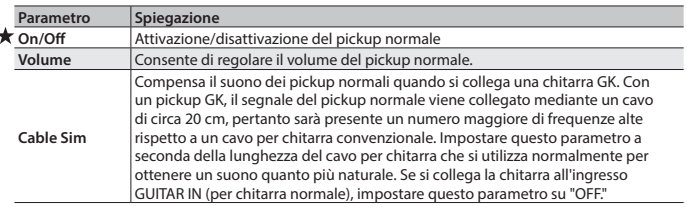

**Bilanciamento del volume della modellazione e pickup normale (Mixer:)** 

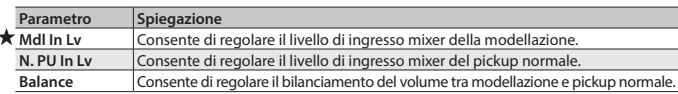

#### **FX Chain**

- È possibile cambiare l'ordine con cui vengono collegati gli effetti.
- **1. Premere il pulsante [EFFECTS] varie volte per accedere alla schermata "FX Chain." 2. Utilizzare i pulsanti [**K**] [**J**] per selezionare un effetto (sottolineato) e utilizzare la**
- **manopola [VALUE] per spostare l'effetto selezionato a sinistra o a destra. Selezionare un effetto (sottolineato)**

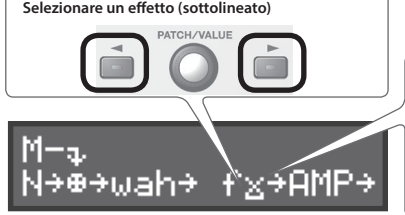

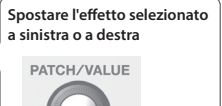

\* M: modellazione, N: pickup normale

- \* Se il nome è maiuscolo, vuol dire che l'effetto è attivo. Se, invece, è minuscolo, vuol dire che l'effetto è disattivato. Tenere premuto il pulsante [EFFECTS] per attivare/disattivare l'effetto.
- \* L'effetto FV non può essere disattivato.

<span id="page-10-3"></span><span id="page-10-2"></span><span id="page-10-1"></span>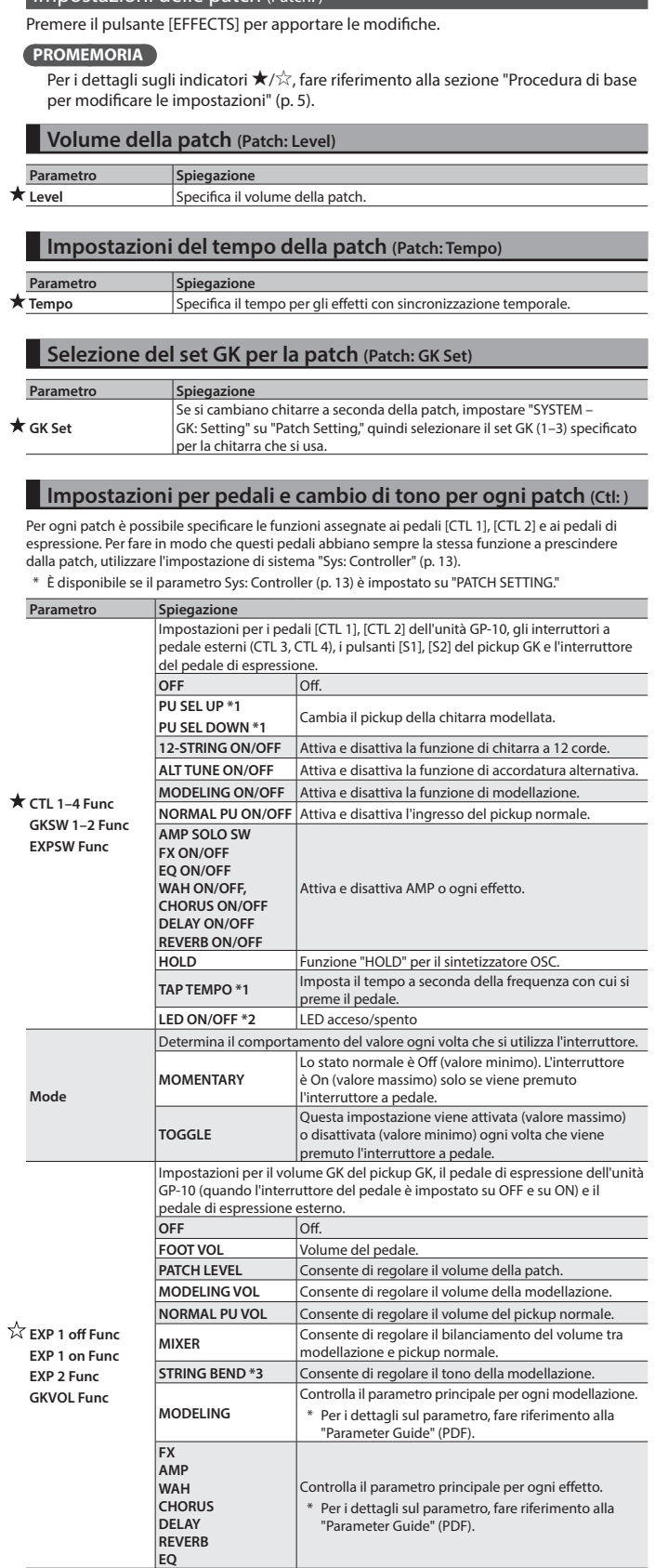

Impostazioni delle patch (Patch: )

\*1 Tutti tranne EXPSW Func

\*2 Tutti tranne GKSW 1, 2 Func, CTL 3, 4

\*2 Tutti tranne SysCtl

**11**

<span id="page-11-1"></span><span id="page-11-0"></span>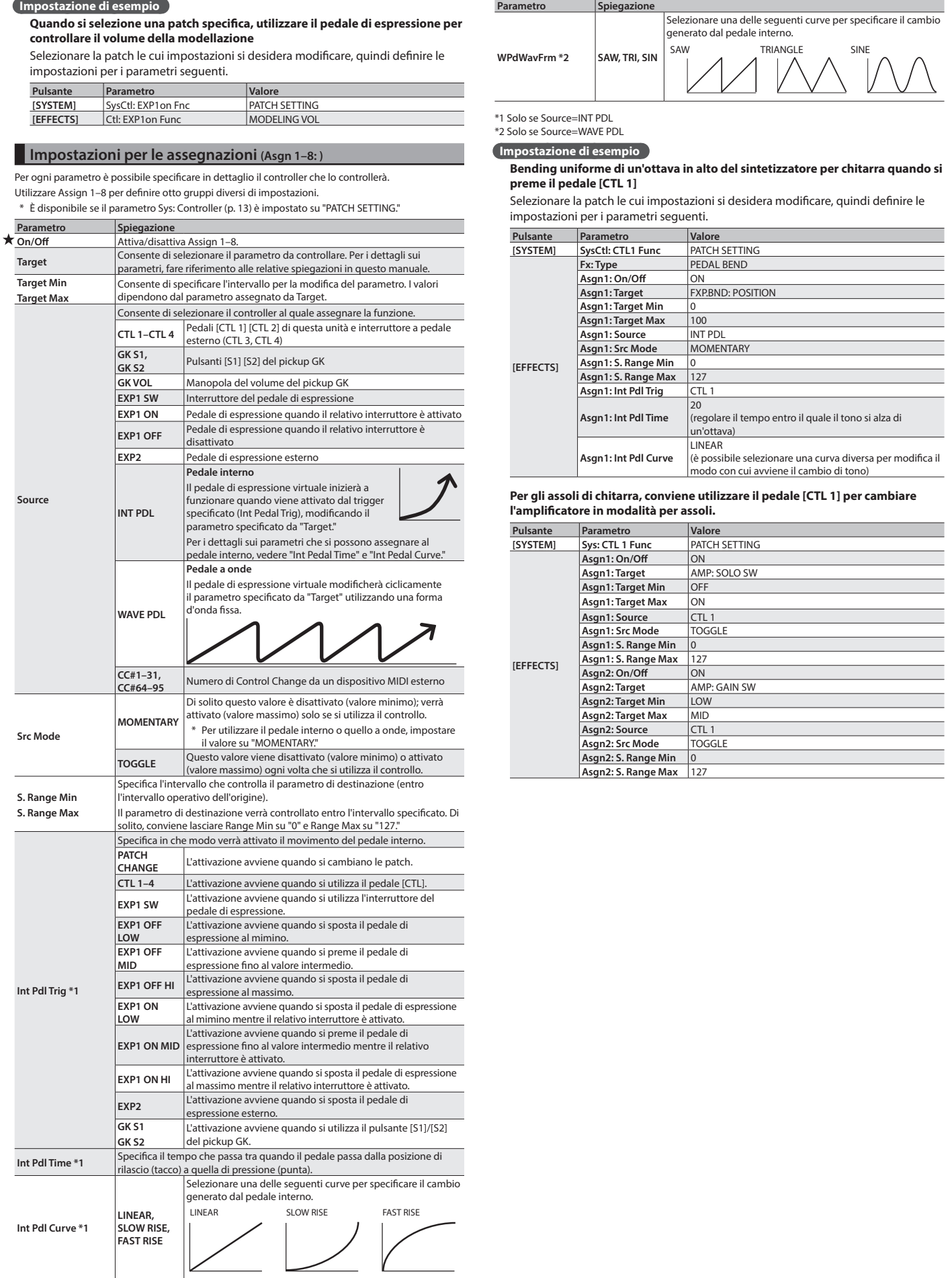

**12**

**Wav Pdl Rate \*2** Specifica il tempo per un ciclo del pedale a onda.

<span id="page-12-2"></span><span id="page-12-0"></span>Premere il pulsante [SYSTEM] per apportare le modifiche.

#### **PROMEMORIA**

Per i dettagli sugli indicatori  $\bigstar/\overset{\wedge}{\times}$ , fare riferimento alla sezione "Procedura di base [per modificare le impostazioni" \(p. 5\)](#page-4-0).

#### Specifica del sistema di uscita (Sys: Output)

**Parametro Spiegazione Output** Fare riferimento alla sezione ["Specifica del sistema di uscita \(Sys: Output\)" \(p. 3\).](#page-2-1)

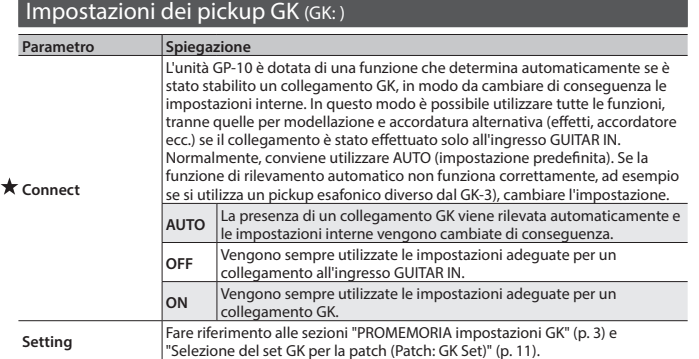

#### **Impostazioni del set GK 1–3 (GK 1–3: )**

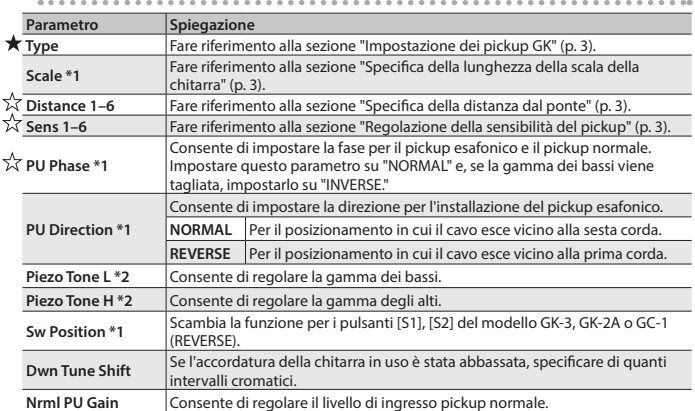

\*1 Non visualizzato se si seleziona "GC-1" come tipo di pickup.

\*2 Impostazione valida se PU TYPE è impostato su "PIEZO–."

#### <span id="page-12-1"></span>Impostazioni di sistema per pedali e interruttori (SysCtl: )

È possibile specificare le funzioni assegnate ai pedali [CTL 1], [CTL 2] e al pedale di espressione. Per impostazione predefinita è impostato "PATCH SETTING"; a ogni pedale è assegnata la funzione più adatta alla patch in questione. Per fare in modo che i pedali abbiano lo stesso funzionamento a prescindere dalla patch selezionata, scegliere un parametro diverso da "PATCH SETTING."

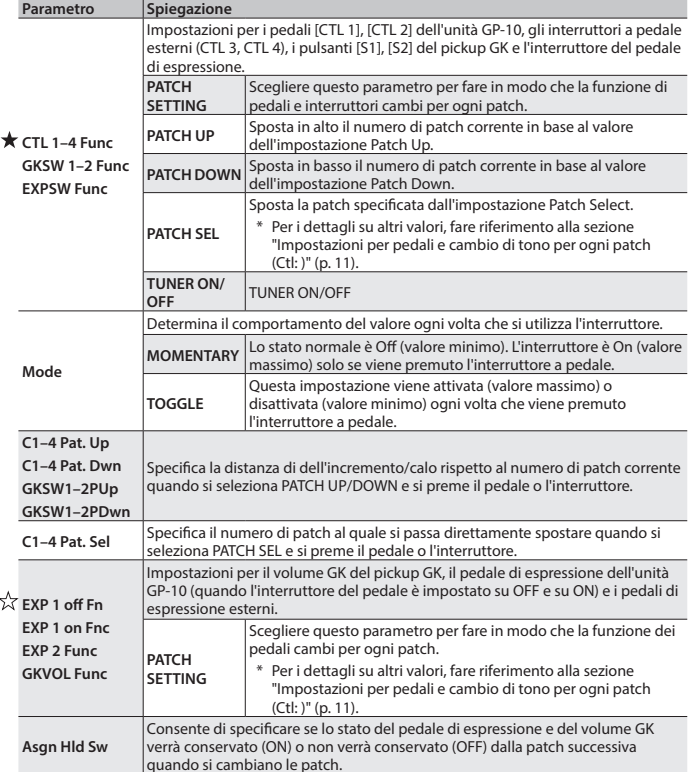

#### **Impostazione di esempio**

f,

**In tutte le patch il delay viene attivato e disattivato premendo il pedale [CTL]** Impostare i seguenti parametri.

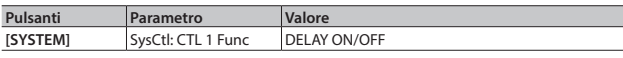

#### **In tutte le patch vengono utilizzati i pedali [CTL 1], [CTL 2] per aumentare o diminuire il numero di patch di 10 unità**

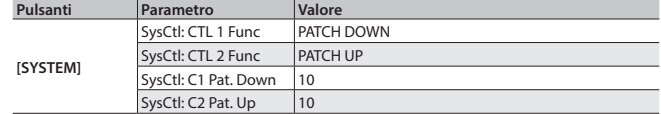

#### <span id="page-12-3"></span>Impostazioni per l'audio USB (USBAudio: )

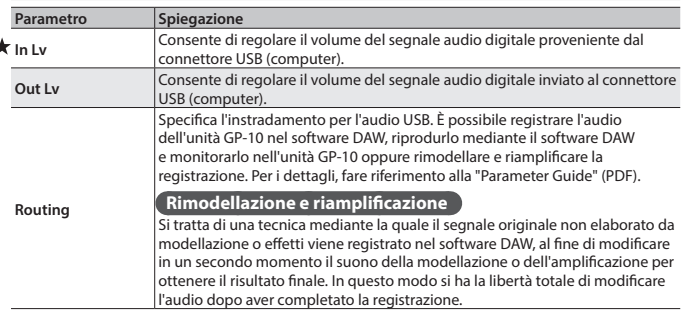

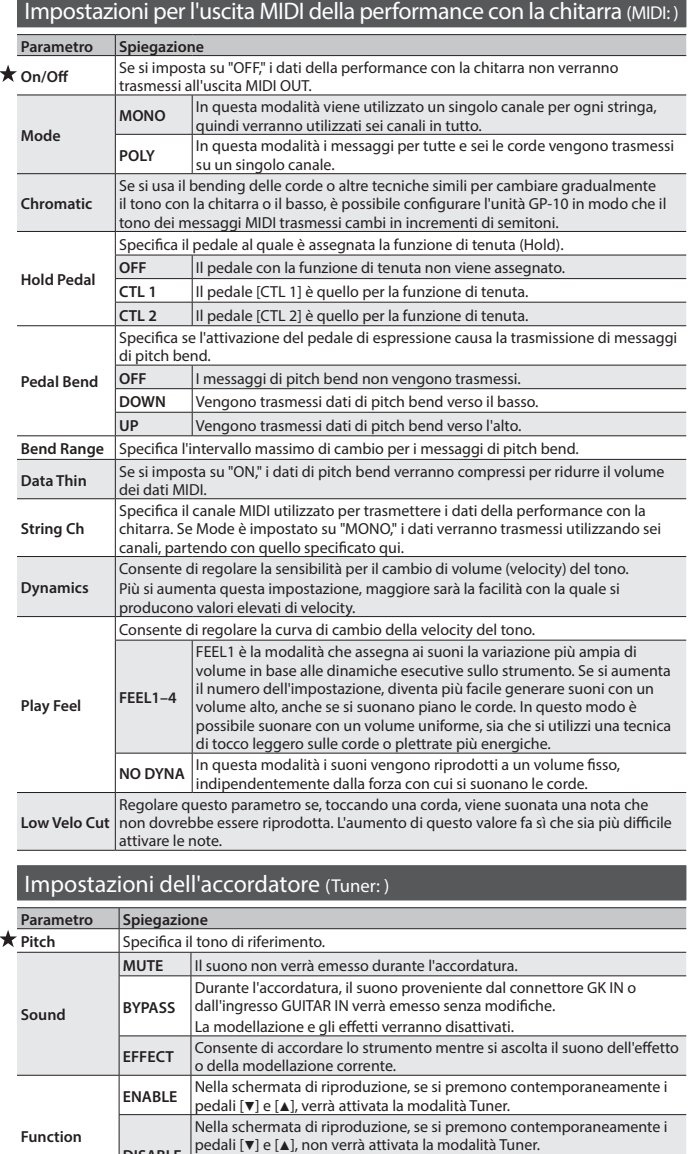

\* Nella schermata di riproduzione, se si preme il pulsante [ $\blacktriangleright$ ], verrà

attivata la modalità Tuner.

**DISABLE**

Deutsch English

Deutsch

English

Français

Italiano

<span id="page-13-2"></span><span id="page-13-0"></span>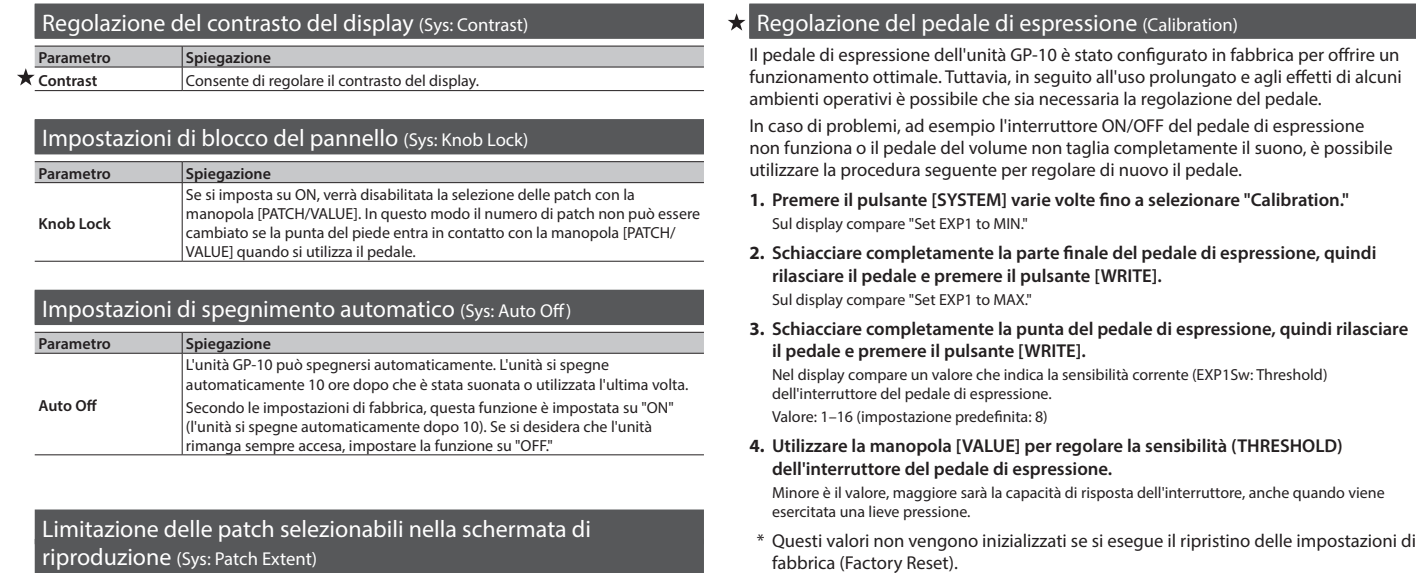

<span id="page-13-1"></span>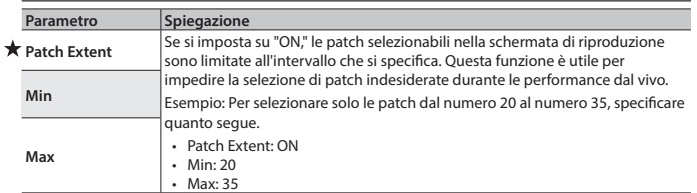

 $\star$  Ripristino delle impostazioni predefinite in fabbrica (Factory Reset) Per ripristino delle impostazioni di fabbrica si intende il ripristino dei parametri di sistema dell'unità GP-10 sui valori predefiniti di fabbrica.

e agli effetti di alcuni

- **1. Premere il pulsante [SYSTEM] finché non viene visualizzato "Factory Reset."**
- **2. Usare la manopola [VALUE] per specificare le aree da ripristinare sui valori predefiniti.**

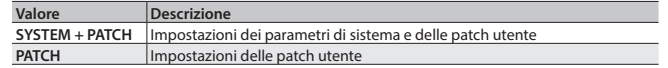

**3. Premere il pulsante [WRITE].**

Compare la schermata di conferma. Se si decide di annullare l'operazione, premere il pulsante [EXIT].

**4. Per eseguire il ripristino delle impostazioni di fabbrica, premere il pulsante [WRITE].**

## Operazioni per le patch

◆ Per i dettagli su come salvare una patch (Write), fare riferimento alla sezione ["Salvataggio di una patch" \(p. 4\)](#page-3-3).

#### Scambio delle patch (Exchange)

È possibile scambiare tra loro le patch per riordinarle.

- **1. Selezionare la patch di origine da scambiare.**
- **2. Premere il pulsante [WRITE].**
- **3. Premere i pulsanti [**K**] [**J**] finché sul display non compare il messaggio "Exchange."**

Exchange with#90<sup>-Numero</sup><br>Init Patch<br>**Patch di destinazione da scambiare Init Patch** 

- **4. Ruotare la manopola [VALUE] per selezionare la patch di destinazione da scambiare.**
- **5. Premere il pulsante [WRITE]. Le patch verranno scambiate.**

#### Inserimento di una patch (Insert)

Per inserire una patch, scegliere "Insert" nel passo 3 della procedura di scambio. Esempio: se si inserisce la patch 1 in corrispondenza della patch 30, questa patch e le patch successive vengono spostate in avanti di una unità (la patch 30 diventa la patch 31).

Se si esegue l'inserimento, l'ultima patch (la numero 99) viene eliminata. ento,<br>
#90 **---** Numero<br>
2 **he ----** Patch di destinazione da inserire Insert to  **Init Patch**

#### Inizializzazione di una patch (Initialize)

Questa operazione consente di inizializzare una patch.

- **1. Selezionare la patch da inizializzare.**
- **2. Premere il pulsante [WRITE].**
- **3. Premere i pulsanti [**K**] [**J**] finché sul display non compare il messaggio "Initialize."**

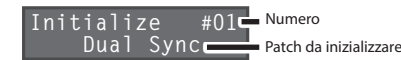

**4. Premere il pulsante [WRITE]. La patch verrà inizializzata.**

### <span id="page-14-0"></span> **AVVERTENZA**

#### <span id="page-14-1"></span>**Per spegnere del tutto l'unità, scollegare la spina dalla presa di corrente**

Anche se lo spegnimento viene effettuato con l'apposito interruttore, l'unità non è separata del tutto dalla fonte di alimentazione elettrica. Se occorre scollegare completamente l'unità dalla

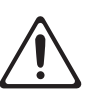

fonte di alimentazione, spegnerla e scollegare la spina dalla presa di corrente. Questa deve trovarsi a poca distanza dall'unità ed essere facilmente accessibile.

#### **Funzione di spegnimento automatico**

Questa unità si spegnerà automaticamente una volta trascorso un periodo di tempo predeterminato dopo l'ultima che è stato utilizzato per suonare o che si sono utilizzati i pulsanti o i controlli

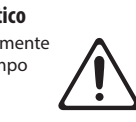

(funzione Auto Off). Se non si desidera che l'unità si spenga automaticamente, disattivare la funzione di spegnimento automatico ([p. 14\)](#page-13-1).

#### **AVVERTENZA**

#### **Utilizzare esclusivamente l'adattatore CA in dotazione e con la tensione di corrente corretta**

Utilizzare esclusivamente l'adattatore CA in dotazione con l'unità. Assicurarsi inoltre che l'emissione di corrente al momento dell'installazione corrisponda alla tensione di corrente in ingresso specificata sul corpo dell'adattatore CA. Altri adattatori CA potrebbero utilizzare una polarità diversa o essere indicati per una tensione di corrente diversa, pertanto il loro utilizzo potrebbe causare danni, malfunzionamenti o produrre scosse elettriche. 

#### **ATTENZIONE**

#### **Fare attenzione a non schiacciarsi le dita**

Quando si maneggiano le seguenti parti mobili, fare attenzione a non schiacciarsi le dita. Questi componenti devono essere sempre maneggiati da un adulto.

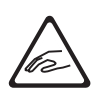

• Pedale di espressione ([p. 4](#page-3-4)) . . . . . . . . . . . . . . . . . . .

# Italiano

- 
- 
- marchi o marchi registrati dei legittimi proprietari. Nel presente manuale questi nomi vengono utilizzati perché costituiscono il modo più pratico di descrivere i suoni simulati tramite la tecnologia COSM.

## NOTE IMPORTANTI

#### **Posizionamento**

• In base al materiale e alla temperatura della superficie su cui si posiziona l'unità, i piedini di gomma potrebbero scolorire o rovinare la superficie. Per evitare che ciò avvenga, è possibile collocare un pezzo di feltro o un panno sotto i piedini di gomma. In tal caso, assicurarsi che l'unità non scivoli o non si sposti in modo accidentale.

#### **Manutenzione**

• Per la pulizia quotidiana, strofinare l'unità con un panno soffice e asciutto o leggermente inumidito con acqua. Per rimuovere lo sporco ostinato, utilizzare un panno imbevuto di un detergente delicato e non abrasivo. Successivamente, assicurarsi di asciugare completamente l'unità con un panno soffice e asciutto.

#### **Riparazioni e dati**

• Prima di spedire l'unità per interventi di riparazione, eseguire un backup dei dati memorizzati al suo interno o prendere nota delle informazioni necessarie. Sebbene l'assistenza tecnica Roland faccia di tutto per conservare i dati memorizzati durante le attività di riparazione, in alcuni casi, ad esempio il danneggiamento fisico della sezione della memoria, potrebbe essere impossibile ripristinare i contenuti memorizzati. Roland non si assume alcuna responsabilità circa il ripristino dei contenuti memorizzati eventualmente persi.

#### **Precauzioni aggiuntive**

- • I dati memorizzati nell'unità possono andare persi a causa di guasti, utilizzo non adeguato dell'unità ecc. Per evitare di perdere definitivamente i dati, conviene creare backup periodici dei dati memorizzati nell'unità.
- Roland declina qualsivoglia responsabilità relativamente al ripristino di dati memorizzati che vadano persi.
- Evitare di colpire o premere con forza sul display.
- • Utilizzare solo il pedale di espressione specificato (Roland EV-5, FV-500H/L; venduto a parte). Se si collegano altri pedali di espressione, è possibile che si verifichino malfunzionamenti e/o danni all'unità.
- • Quando si utilizza il pedale di espressione, fare attenzione a non schiacciarsi le dita tra la parte mobile e il pannello. In presenza di bambini è necessario che un adulto fornisca supervisione e assistenza.
- • ASIO è un marchio registrato e un software di Steinberg Media Technologies GmbH.
- Questo prodotto contiene la piattaforma software integrata eCROS di eSOL Co.,Ltd. eCROS è un marchio di eSOL Co., Ltd. in Giappone.
- • Roland, BOSS, COSM, V-Guitar e METAL ZONE sono marchi o marchi registrati di Roland Corporation negli Stati Uniti e/o in altri paesi.
- I nomi di prodotto citati in questo documento sono

Español

## <span id="page-15-0"></span>Risoluzione dei problemi

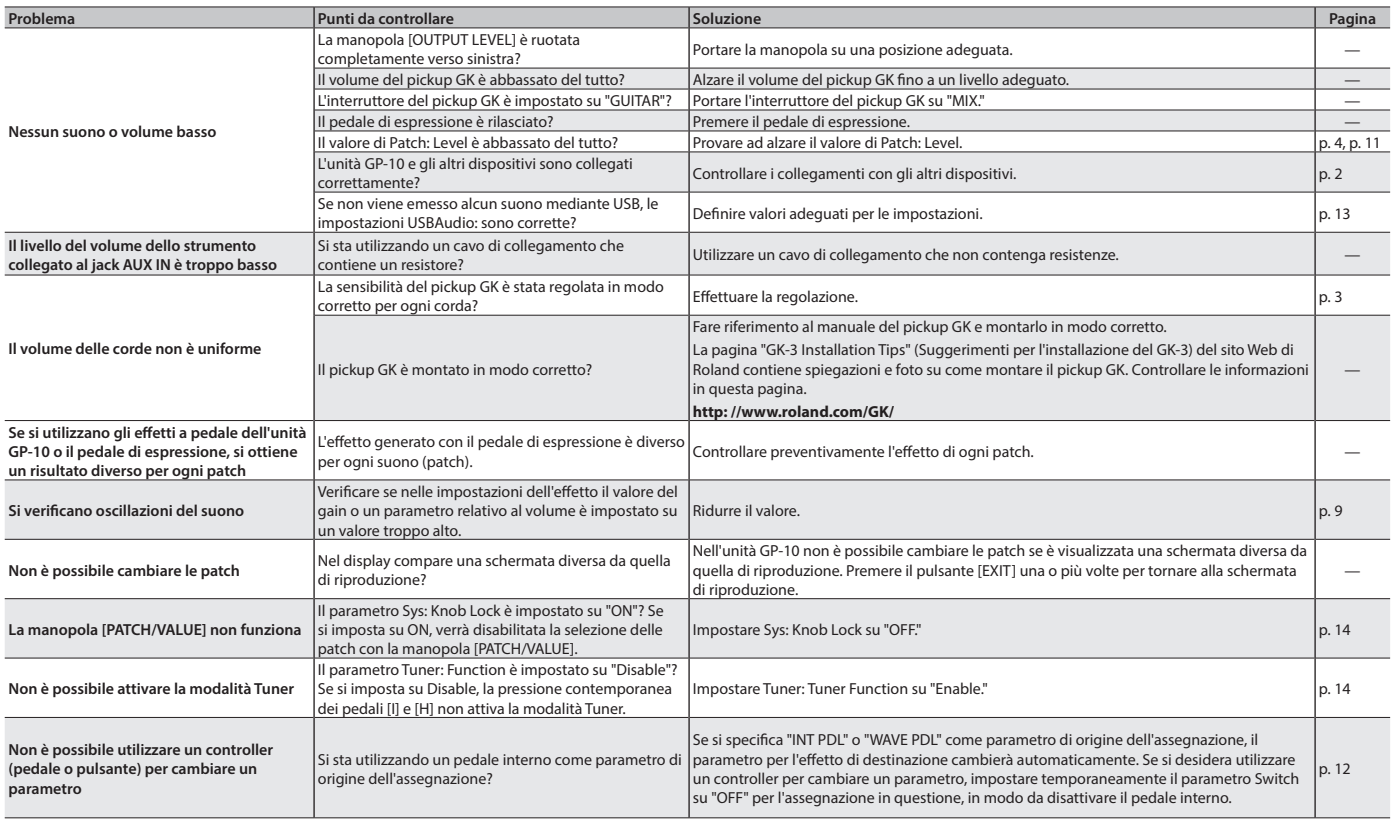

## Messaggi di errore

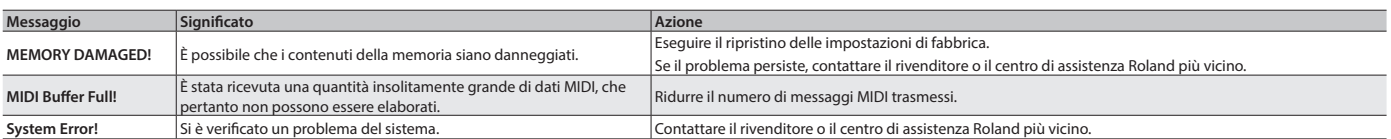

# Specifiche principali

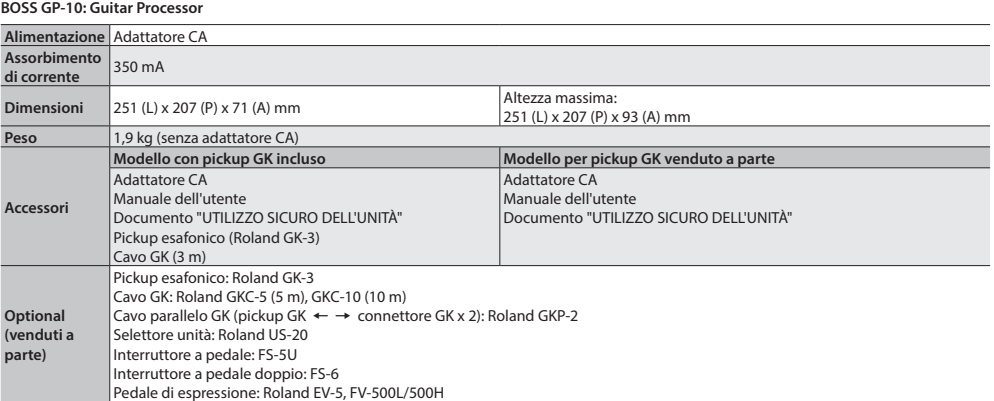

\* Allo scopo di migliorare il prodotto, le specifiche e/o l'aspetto di questa unità sono soggetti a modifiche senza preavviso.

**For the USA**

#### **DECLARATION OF CONFORMITY Compliance Information Statement**

Model Name : GP-10

Type of Equipment : Guitar Synthesizer

Responsible Party : Roland Corporation U.S. Address : 5100 S. Eastern Avenue, Los Angeles, CA 90040-2938 Telephone : (323) 890-3700

**For the USA**

#### **RADIO FREQUENCY INTERFERENCE STATEMENT FEDERAL COMMUNICATIONS COMMISSION**

Type of Equipment : s equipment has be FCC Rules. These limits are designed to provide reasonable protection against harmful interference in a residential installation. This equipment generates, uses, and can radiate radio frequency energy and, if not installed and used in television reception, which can be determined by turning the equipment off and on, the user is encouraged to try to correct the interference by one or more of the following measures: USB Audio Controller This equipment has been tested and found to comply with the limits for a Class B digital device, pursuant to Part 15 of the accordance with the instructions, may cause harmful interference to radio communications. However, there is no guarantee that interference will not occur in a particular installation. If this equipment does cause harmful interference to radio or

– Reorient or relocate the receiving antenna.

- Increase the separation between the equipment and receiver.
- more the equipment into an outlet on a circuit different from that to which the receiver is connected.
- Consult the dealer or an experienced radio/TV technician for help.

This device complies with Part 15 of the FCC Rules. Operation is subject to the following two conditions: (1) this device may not cause harmful interference, and (2) this device must accept any interference received, including interference that may cause undesired operation.

This equipment requires shielded interface cables in order to meet FCC class B limit. Any unauthorized changes or modifications not expressly approved by the party responsible for compliance could void the user's authority to operate the equipment.

**For Canada**

CAN ICES-3 (B)/NMB-3 (B)

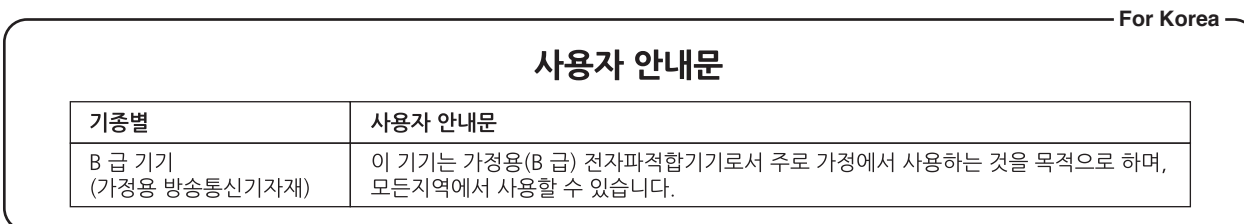

**For C.A. US (Proposition 65)**

## **WARNING**

This product contains chemicals known to cause cancer, birth defects and other reproductive harm, including lead.

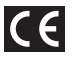

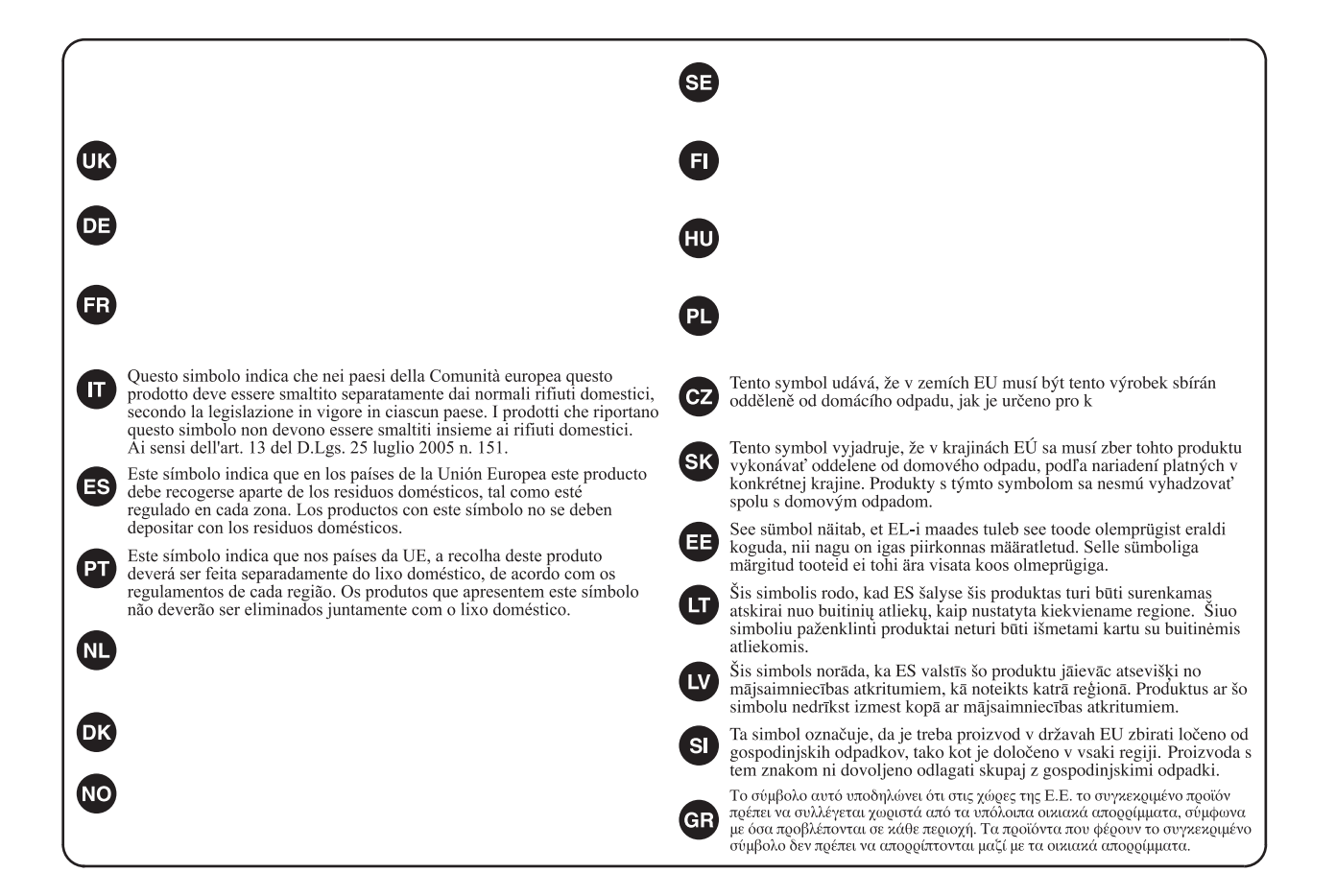

## **Information** When you need repair service, call your nearest Roland Service Center or authorized Roland distributor in your

#### **AFRICA**

**REUNION MARCEL FO-YAM Sarl** 25 Rue Jules Hermann, Chaudron - BP79 97 491 Ste Clotilde Cedex,

REUNION ISLAND TEL: (0262) 218-429 **SOUTH AFRICA**

**Paul Bothner(PTY)Ltd.** Royal Cape Park, Unit 24 Londonderry Road, Ottery 7800 Cape Town, SOUTH AFRICA TEL: (021) 799 4900

#### **ASIA**

#### **CHINA**

**Roland Shanghai Electronics Co.,Ltd.** 5F. No.1500 Pingliang Road, Yangpu Shanghai 200090, CHINA TEL: (021) 5580-0800

**Roland Shanghai Electronics Co.,Ltd. (BEIJING OFFICE)** 3F, Soluxe Fortune Building 63 West Dawang Road,

Toll Free: 4007-888-010

Chaoyang Beijing, CHINA TEL: (010) 5960-2565/0777 Toll Free: 4007-888-010 **HONG KONG**

**Tom Lee Music**  11/F Silvercord Tower 1 30 Canton Rd Tsimshatsui, Kowloon, HONG KONG TEL: 852-2737-7688

**Parsons Music Ltd.**  8th Floor, Railway Plaza, 39 Chatham Road South, T.S.T, Kowloon, HONG KONG TEL: 852-2333-1863

#### **INDIA**

**Rivera Digitec (India) Pvt. Ltd.** 411, Nirman Kendra Mahalaxmi Flats Compound Off. Dr. Edwin Moses Road, Mumbai-400011, INDIA TEL: (022) 2493 9051

**INDONESIA PT. Citra Intirama** Ruko Garden Shopping Arcade Unit 8 CR, Podomoro City Jl.Letjend. S.Parman Kav.28 Jakarta Barat 11470, INDONESIA TEL: (021) 5698-5519/5520

**KAZAKHSTAN Alatau Dybystary**<br>141 Abylai-Khan ave, 1st floor,<br>050000 Almaty, KAZAKHSTAN TEL: (727) 2725477 FAX: (727) 2720730

**KOREA Cosmos Corporation** 27, Banpo-daero, Seocho-gu, Seoul, KOREA

TEL: (02) 3486-8855 **MALAYSIA/SINGAPORE**

**Roland Asia Pacific Sdn. Bhd.** 45-1, Block C2, Jalan PJU 1/39, Dataran Prima, 47301 Petaling Jaya, Selangor, MALAYSIA TEL: (03) 7805-3263

**PHILIPPINES**

**G.A. Yupangco & Co. Inc.** 339 Gil J. Puyat Avenue Makati, Metro Manila 1200, PHILIPPINES TEL: (02) 899 9801

**TAIWAN ROLAND TAIWAN ENTERPRISE CO., LTD.** 9F-5, No. 112 Chung Shan North Road Sec. 2 Taipei 104, TAIWAN R OC TEL: (02) 2561 3339

#### **THAILAND Theera Music Co. , Ltd.**

country as shown below.

100-108 Soi Verng Nakornkasem, New Road, Sumpantawong, Bangkok 10100, THAILAND TEL: (02) 224-8821

**VIET NAM VIET THUONG CORPORATION**  386 CACH MANG THANG TAM ST. DIST.3, HO CHI MINH CITY, VIET NAM TEL: (08) 9316540

**OCEANIA**

#### **AUSTRALIA/ NEW ZEALAND Roland Corporation Australia Pty.,Ltd.**  38 Campbell Avenue, Dee Why West. NSW 2099, AUSTRALIA For Australia TEL: (02) 9982 8266 For New Zealand

TEL: (09) 3098 715

#### **CENTRAL/LATIN AMERICA**

**ARGENTINA Instrumentos Musicales S.A.** Av.Santa Fe 2055 (1123) Buenos Aires, ARGENTINA TEL: (011) 4508-2700

**BARBADOS A&B Music Supplies LTD** 12 Webster Industrial Park Wildey, St.Michael, BARBADOS TEL: (246) 430-1100

**BRAZIL Roland Brasil Ltda.** Rua San Jose, 211 Parque Industrial San Jose Cotia - Sao Paulo - SP, BRAZIL TEL: (011) 4615 5666

**CHILE Comercial Fancy II S.A.** Rut.: 96.919.420-1 Nataniel Cox #739, 4th Floor Santiago - Centro, CHILE TEL: (02) 384-2180

**COLOMBIA CENTRO MUSICAL S.A.S.** Parque Industrial del Norte Bodega 130 GIRARDOTA - ANTIOQUIA, COLOMBIA TEL: (454) 57 77 EXT 115

**COSTA RICA JUAN Bansbach Instrumentos Musicales** Ave.1. Calle 11, Apartado 10237, San Jose, COSTA RICA TEL: 258-0211

**CURACAO Zeelandia Music Center Inc.** Orionweg 30 Curacao, Netherland Antilles TEL: (305) 5926866

**DOMINICAN REPUBLIC Instrumentos Fernando Giraldez** Calle Roberto Pastoriza #325 Sanchez Naco Santo Domingo, DOMINICAN REPUBLIC TEL: (809) 683 0305

**ECUADOR Mas Musika** Rumichaca 822 y Zaruma Guayaquil - ECUADOR TEL: (593-4) 2302364

**EL SALVADOR OMNI MUSIC** 75 Avenida Norte y Final Alameda Juan Pablo II, Edificio No.4010 San Salvador, EL SALVADOR

TEL: 262-0788

#### **GUATEMALA**

**Casa Instrumental** Calzada Roosevelt 34-01,zona 11 Ciudad de Guatemala, GUATEMALA TEL: (502) 599-2888

**HONDURAS Almacen Pajaro Azul S.A. de C.V.** BO.Paz Barahona 3 Ave.11 Calle S.O San Pedro Sula, HONDURAS TEL: (504) 553-2029

**MARTINIQUE Musique & Son**<br>Z.I.Les Mangle<br>97232 Le Lamentin,

MARTINIQUE F.W.I. TEL: 596 596 426860 **MEXICO Casa Veerkamp, s.a. de c.v.** Av. Toluca No. 323, Col. Olivar de los Padres 01780 Mexico D.F., **MEXICO** 

TEL: (55) 5668-6699 **Faly Music** Sucursal Capu Blvd. Norte N.3213 Col. Nueva Aurora Cp.72070 Puebla, Puebla, MEXICO TEL: 01 (222) 2315567 o 97 FAX: 01 (222) 2266241

**Gama Music S.A. de C.V.** Madero Pte. 810 Colonia Centro C.P. 64000 Monterrey, Nuevo León, MEXICO TEL: 01 (81) 8374-1640 o 8372-4097 www.gamamusic.com

**Proscenia** Morelos No. 2273 Col. Arcos Sur C.P. 44120 Guadalajara, Jalisco, **MEXICO** TEL: 01(33) 3630-0015

**NICARAGUA Bansbach Instrumentos Musicales Nicaragua** Altamira D'Este Calle Principal de la Farmacia 5ta.Avenida 1 Cuadra al Lago.#503 Managua, NICARAGUA

TEL: (505) 277-2557 **PANAMA SUPRO MUNDIAL, S.A.** Boulevard Andrews, Albrook, Panama City, REP. DE PANAMA TEL: 315-0101

**PARAGUAY WORLD MUSIC** Jebai Center 2018, Centro CIUDAD DE ESTE, PARAGUAY TEL: (595) 615 059

**PERU AUDIONET DISTRIBUCIONES MUSICALES SAC** Jr. Ramon Dagnino N°201- Jesús María DISTRITO DE JESUS MARIA LIMA, PERU TEL: 9 983 47 301 - 51 433 80 83

**TRINIDAD AMR Ltd** Ground Floor Maritime Plaza Barataria TRINIDAD W.I.

TEL: (868) 638 6385 **URUGUAY Todo Musica S.A.** Francisco Acuna de Figueroa 1771 C.P.: 11.800 Montevideo, URUGUAY

TEL: (02) 924-2335 **VENEZUELA Instrumentos Musicales Allegro,C.A.** Av.las industrias edf.Guitar import #7 zona Industrial de Turumo Caracas, VENEZUELA TEL: (212) 244-1122

**EUROPE**

**BELGIUM/FRANCE/ HOLLAND/ LUXEMBOURG Roland Central Europe N.V.** Houtstraat 3, B-2260, Oevel (Westerlo) BELGIUM

**BOSNIA AND HERZEGOVINA Mix-AP Music** 78000 Banja Luka, Veselina Maslese 3,

TEL: (014) 575811

BOSNIA AND HERZEGOVINA TEL: 65 403 168 **CROATIA**

**ART-CENTAR** Degenova 3. HR - 10000 Zagreb, CROATIA TEL: (1) 466 8493

**EUROMUSIC AGENCY** K. Racina 1/15 HR - 40000 CAKOVEC, CROATIA Tel: 40-370-841

**CZECH REPUBLIC CZECH REPUBLIC DISTRIBUTOR s.r.o** Pod Bání 8 180 00 Praha 8, CZECH REP. TEL: 266 312 557

**DENMARK/ESTONIA/ LATVIA/LITHUANIA** 

**Roland Scandinavia A/S** Skagerrakvej 7, DK-2150 Nordhavn, DENMARK TEL: 39166200 **FINLAND**

**Roland Scandinavia As, Filial Finland** Vanha Nurmijarventie 62 01670 Vantaa, FINLAND TEL: (0) 9 68 24 020

**GERMANY/AUSTRIA ROLAND Germany GmbH.** Adam-Opel-Strasse 4, 64569 Nauheim, GERMANY TEL: 6152 95546-00

**GREECE/CYPRUS STOLLAS S.A. Music Sound Light** 155, New National Road

Patras 26442, GREECE TEL: 2610 435400 **HUNGARY Roland East Europe Ltd.** 2045. Törökbálint, FSD Park 3. ép.,

**HUNGARY** TEL: (23) 511 011 **IRELAND Roland Ireland** E2 Calmount Park, Calmount Avenue, Dublin 12,

Republic of IRELAND TEL: (01) 4294444 **ITALY Roland Italy S. p. A.**  Viale delle Industrie 8,

20020 Arese, Milano, ITALY TEL: (02) 937781 **MACEDONIA**

**MK MJUZIK**  Bratstvo Edinstvo 9 2208 Lozovo, MACEDONIA TEL: 70 264 458

**MONTENEGRO MAX-AP** P. Fah 92

Przno, Kamenovo bb 86000 Budva, MONTENEGRO TEL: 33 452-820

**NORWAY Roland Scandinavia Avd. Kontor Norge** Lilleakerveien 2 Postboks 95 Lilleaker N-0216 Oslo, NORWAY TEL: 2273 0074

**ROLAND POLSKA SP. Z O.O.** ul. Katy Grodziskie 16B 03-289 Warszawa, POLAND TEL: (022) 678 9512 **PORTUGAL**

**POLAND**

**Roland Iberia SL. Branch Office Porto** Edifício Tower Plaza Rotunda Eng. Edgar Cardoso 23,

4-B 4400-676 Vila Nova de Gaia, PORTUGAL TEL: (+351) 22 608 00 60

**ROMANIA Pro Music Concept SRL** 440221 Satu Mare B-dul Independentei nr. 14/a., ROMANIA TEL: (0361) 807-333

**RUSSIA Roland Music LLC** Dorozhnaya ul.3,korp.6 117 545 Moscow, RUSSIA TEL: (495) 981-4967

**SERBIA**<br>Music AP **Music AP**<br>Sutjeska br. 5 XS - 24413 PALIC,<br>SERBIA TEL: (0) 24 539 395

**SLOVAKIA DAN Distribution, s.r.o.** Povazská 18. SK - 940 01 Nové Zámky, SLOVAKIA TEL: (035) 6424 330

**SPAIN Roland Systems Group EMEA, S.L.** Paseo García Faria, 33-35 08005 Barcelona, SPAIN TEL: 93 493 91 00

**SWEDEN Roland Scandinavia A/S SWEDISH SALES OFFICE** Mårbackagatan 31, 4 tr. SE-123 43 Farsta, SWEDEN TEL: (0) 8 683 04 30

**SWITZERLAND Roland (Switzerland) AG**  Landstrasse 5, Postfach, CH-4452 Itingen, SWITZERLAND TEL: (061) 975-9987

**TURKEY ZUHAL DIS TICARET A.S.** Galip Dede Cad. No.33 Beyoglu, Istanbul, TURKEY TEL: (0212) 249 85 10

**UKRAINE EURHYTHMICS Ltd.** P.O.Box: 37-a. Nedecey Str. 30 UA - 89600 Mukachevo, UKRAINE TEL: (03131) 314-40

**UNITED KINGDOM Roland (U.K.) Ltd.** Atlantic Close, SWANSEA SA7 9FJ, UNITED KINGDOM TEL: (01792) 702701

#### **MIDDLE EAST**

**BAHRAIN Moon Stores** No.1231&1249 Rumaytha Building Road 3931, Manama 339, BAHRAIN TEL: 17 813 942

**EGYPT Al Fanny Trading Office** 9, EBN Hagar Al Askalany Street, ARD E1 Golf, Heliopolis, Cairo 11341, EGYPT TEL: (022)-417-1828

\* 5 1 0 0 0 3 9 0 4 0 - 0 2 \*

#### **IRAN**

**MOCO INC.** Jadeh Makhsous Karaj (K-9), Nakhe Zarin Ave. Jalal Street, Reza Alley No.4 Tehran 1389716791, IRAN TEL: (021)-44545370-5

**ISRAEL Halilit P. Greenspoon & Sons Ltd.** 8 Retzif Ha'alia Hashnia St. Tel-Aviv-Yafo ISRAEL TEL: (03) 6823666

**JORDAN MUSIC HOUSE CO. LTD. FREDDY FOR MUSIC**  P. O. Box 922846 Amman 11192, JORDAN TEL: (06) 5692696

**KUWAIT EASA HUSAIN AL-YOUSIFI & SONS CO.** Al-Yousifi Service Center P.O.Box 126 (Safat) 13002, KUWAIT TEL: 00 965 802929

**LEBANON Chahine S.A.L.** George Zeidan St., Chahine Bldg., Achrafieh, P.O.Box: 16-5857 Beirut, LEBANON TEL: (01) 20-1441

**OMAN TALENTZ CENTRE L.L.C.** Malatan House No.1 Al Noor Street, Ruwi SULTANATE OF OMAN TEL: 2478 3443

**QATAR AL-EMADI TRADING & CONTRACTING CO.** P.O. Box 62, Doha, QATAR TEL: 4423-554

**SAUDI ARABIA Adawliah Universal Electronics APL** Behind Pizza Inn Prince Turkey Street Adawliah Building, PO BOX 2154, Al Khobar 31952, SAUDI ARABIA TEL: (03) 8643601

**U.A.E. Adawliah Universal Electronics APL** Omar bin alkhattab street, fish round about, nayef area, deira, Dubai, U.A.E. TEL: (04) 2340442

**CANADA Roland Canada Ltd. (Head Office)**

**SYRIA Technical Light & Sound Center** PO Box 13520 Bldg No.49 Khaled Abn Alwalid St. Damascus, SYRIA TEL: (011) 223-5384

**NORTH AMERICA**

5480 Parkwood Way Richmond B. C., V6V 2M4, CANADA TEL: (604) 270 6626 **Roland Canada Ltd. (Toronto Office)** 170 Admiral Boulevard Mississauga On L5T 2N6, CANADA TEL: (905) 362 9707 **U. S. A.** 

**Roland Corporation U.S.** 5100 S. Eastern Avenue Los Angeles, CA 90040-2938, U. S. A. TEL: (323) 890 3700

As of Nov. 1, 2013 (ROLAND)